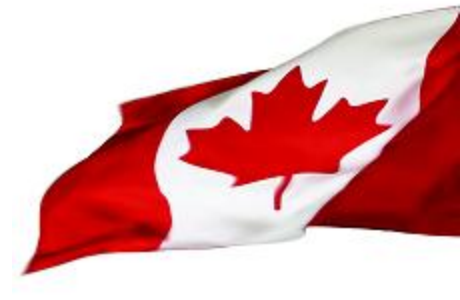

# **Building A** NO-FRILLS

# **Malware Lab**

**[Robert.Pitcher@ps-sp.gc.ca](mailto:Robert.Pitcher@ps-sp.gc.ca)**

**[Andre.Cormier@ps-sp.gc.ca](mailto:Andre.Cormier@ps-sp.gc.ca)**

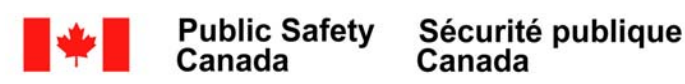

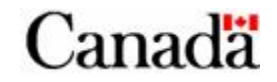

# **Cyber Incident Response Centre (CCIRC)**

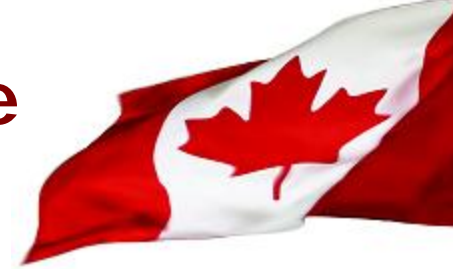

- **Located in the nation's capital of Ottawa, the CCIRC is the national focal point for dealing with cyber based threats to Canada's Critical Infrastructure.**
- **Provides a stable, 24/7 coordination and support across the Government of Canada (GoC), and to key national players in the event of cyber based emergencies**
- **Participation in operational working groups and strategic partnerships that include domestic and international partners**

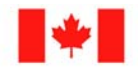

:anada

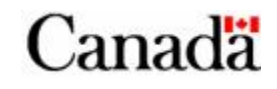

# **Cyber Incident Response Centre (CCIRC)**

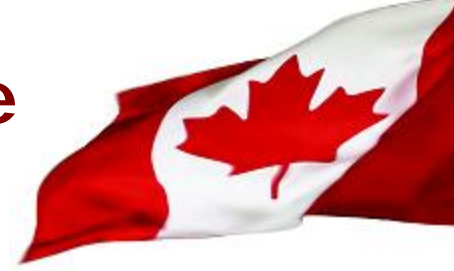

- **National operations centre with the following mandates:**
	- **Focal point for reporting of real or imminent threats, vulnerabilities and incidents against the GoC**
	- **Threat and vulnerability identification and analysis**
	- **Distribution of cyber based publications (Alerts/Advisories/Cyber Flashes/Information notes)**
	- **Technical analysis, investigations, and coordination**

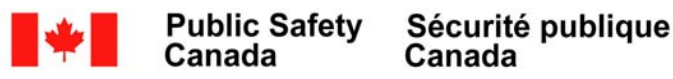

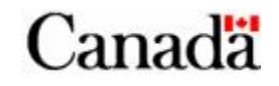

# **Cyber Incident Response Centre (Malware Analysis)**

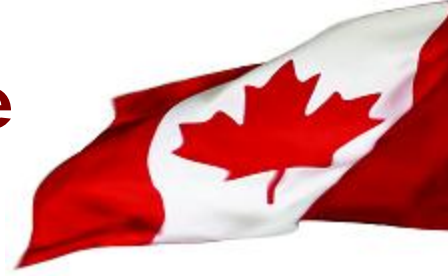

#### **CCIRC Malware Analysis Technical Capabilities**

- In support of its mandate, CCIRC has a fully functioning malware analysis lab performing the following tasks:
	- Malware reverse engineering
	- Malware detection
	- Behavior mapping of malcode
	- Technical analysis and research papers
- CCIRC also enjoys strategic partnerships with other government agencies and services responsible for malware investigations:
	- National Defense, National Intelligence, Federal/Provincial Law Enforcement

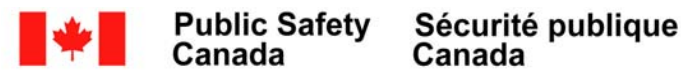

#### **Sun Tzu: The Art of "Malware"**

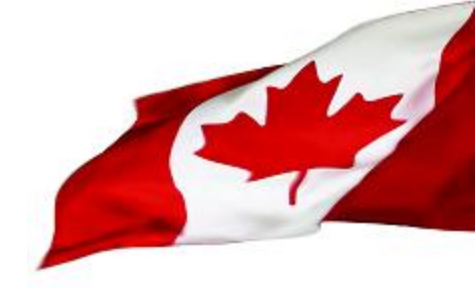

*The art of war teaches us to rely not on the likelihood of the enemy's not coming, but on our own readiness to receive him; not on the chance of his not attacking, but rather on the fact that we have made our position unassailable.*

**- Sun Tzu**

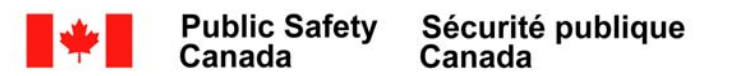

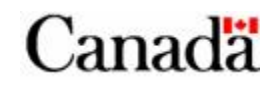

#### **What is Malware?**

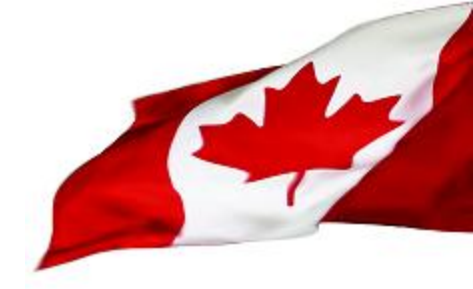

**Traditionally, the term Malware was used as a synonym for computer viruses**

**The term has since evolved to cover multiple vectors of computer infection and exploitation, including, but not limited to:**

- 
- **Adware Browser compromise**
- **Keyloggers Worm**
- 
- **RootKits Botnets**
- **- Trojans - etc…**
- 

**The goal of Malware is still the same: Software designed to intentionally cause damage or disruption to a computer system, usually in such a way as to remain hidden to the user.**

**The goal of a CERT should mimic the goal of malware, but in reverse: An organization designed to prevent the damage and disruption to the computer systems they service.**

**An effective functioning CERT should therefore possess the ability to analyze the malware it receives**

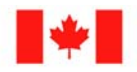

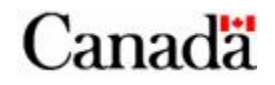

# **Q…. So Why Build a Malware Lab?**

- **Better to be pro-active, than reactive in times of emergency…**
- **You can't protect against what you do not understand.**
- **CCIRC has received and analyzed multiple pieces of malicious software that were unknown to antivirus vendors.**
- **It is therefore up to the investigating organization to perform a forensic examination of the device or piece of malware to determine the malicious capabilities.**
- **To achieve this, you have multiple options:**
	- **An "off the shelf" product**
	- **Outsourcing**
	- **A customized creation**

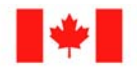

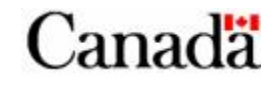

### **Off the Shelf Products**

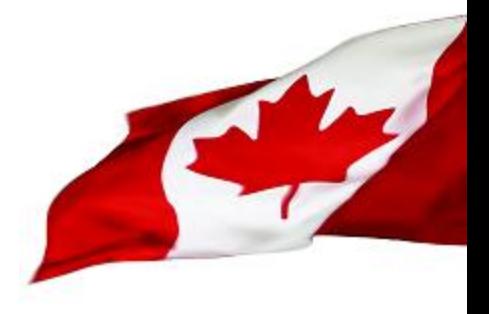

#### **Malware Vendors:**

- **Symantec:[http://www.symantec.com](http://www.symantec.com/)**
- **McAfee: [http://www.mcafee.com](http://www.mcafee.com/)**
- **Trend Micro:[http://www.trendmicro.com](http://www.trendmicro.com/)**
- **AVG: <http://www.grisoft.com/>**
- **Panda Software:<http://www.pandasoftware.com/>**
- **Sophos: [http://www.sophos.com](http://www.sophos.com/)**

#### **Online Resources:**

- **Virus Total: [http://www.virustotal.com](http://www.virustotal.com/)**
- **Anubis: <http://anubis.iseclab.org/index.php>**
- **Sunbelt: <http://research.sunbelt-software.com/Submit.aspx>**

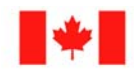

Canada

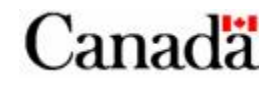

#### **Virus Total**

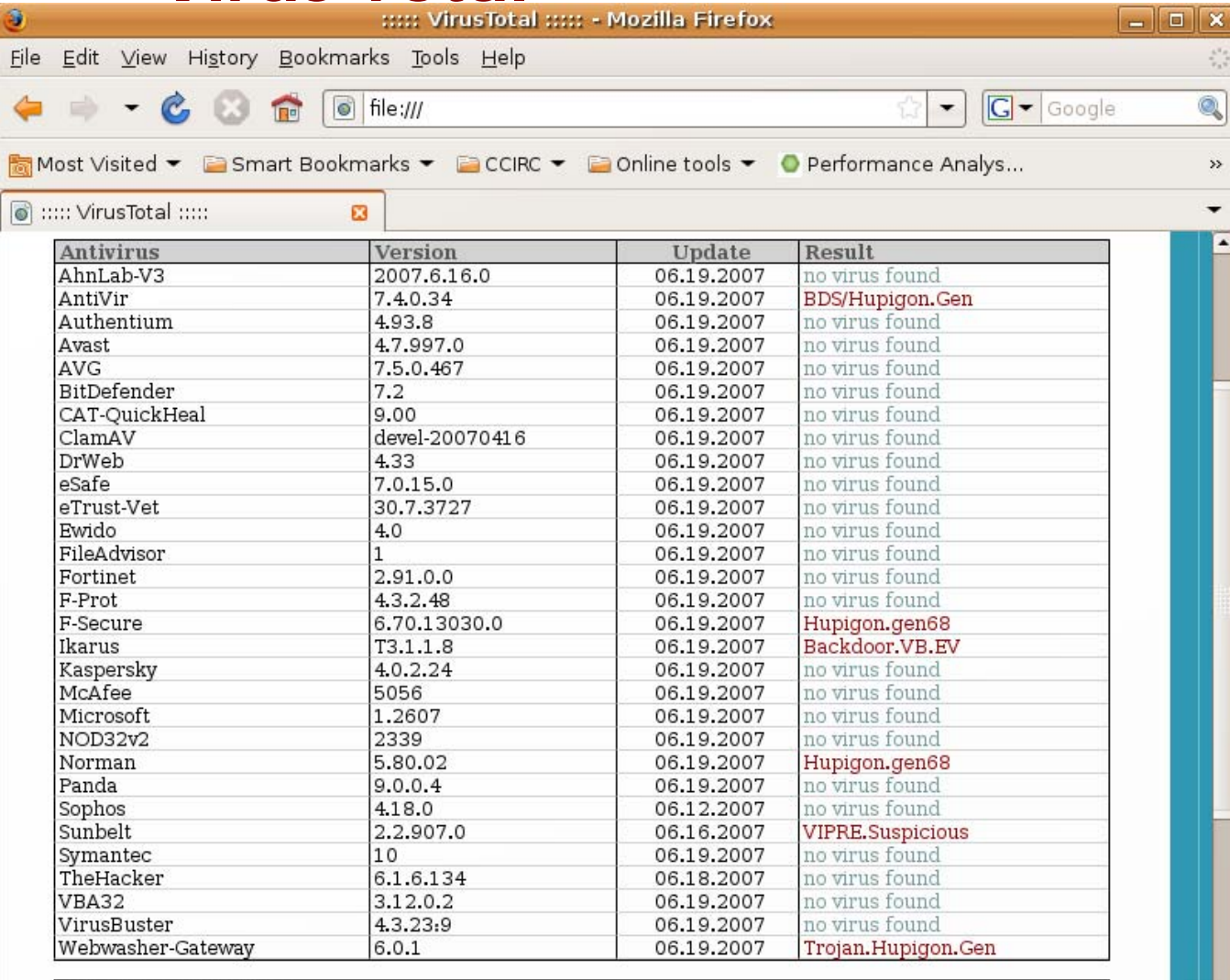

**Aditional Information** 

File size: 1856512 bytes

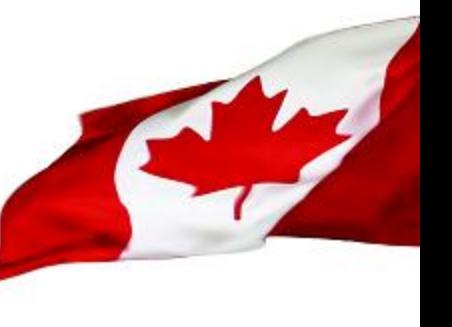

Canadä

**0** 2 Errors  $\Box$  (N)  $S$ 

 $\left| \cdot \right|$ 

9

Done

#### **Anubis**

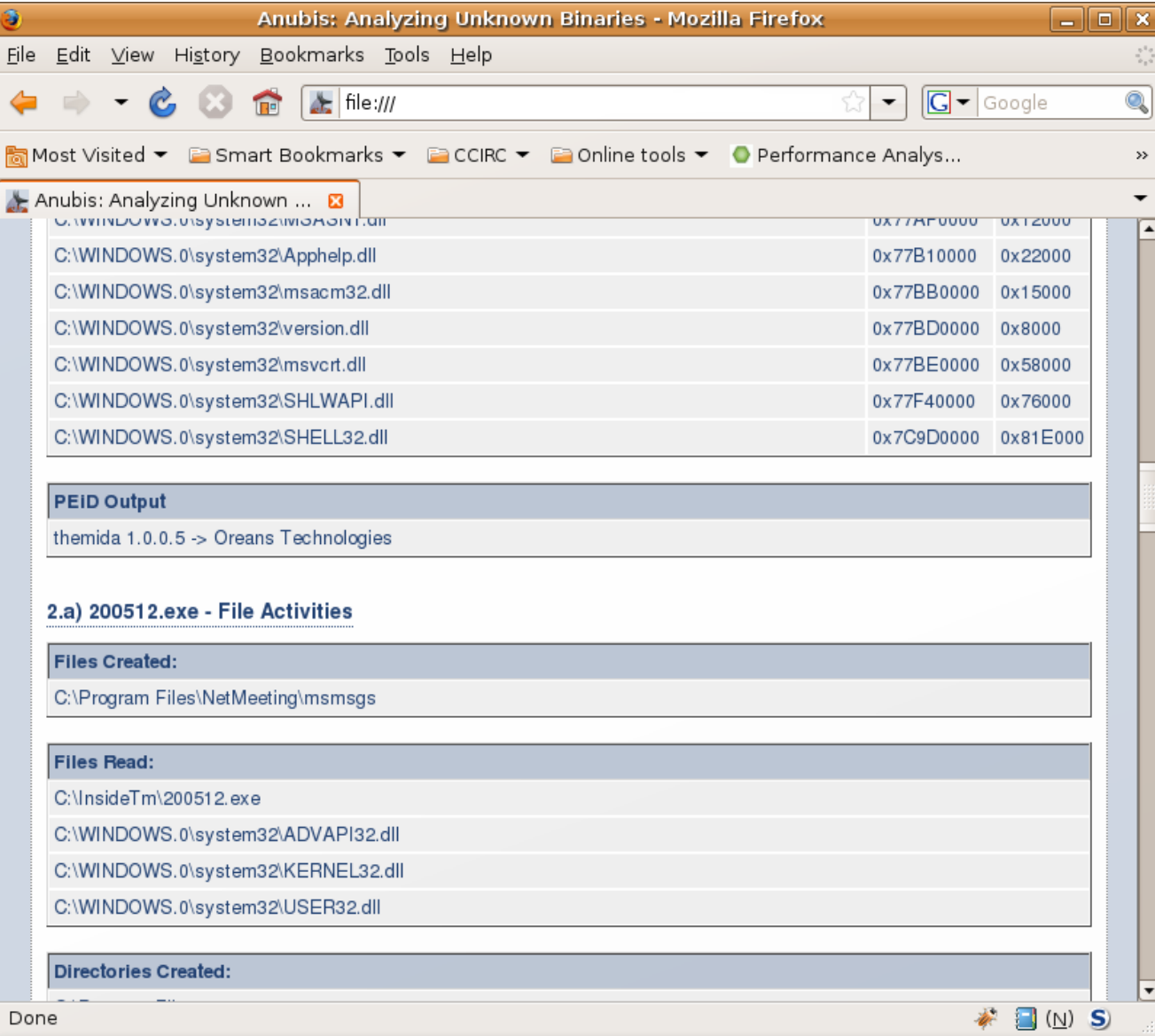

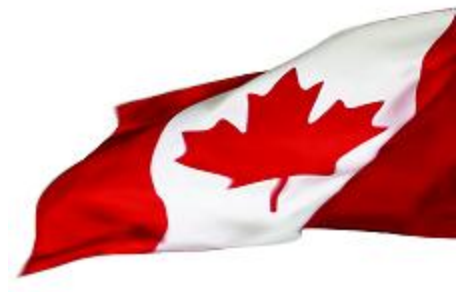

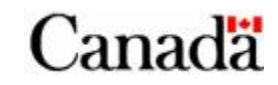

#### **Sunbelt**

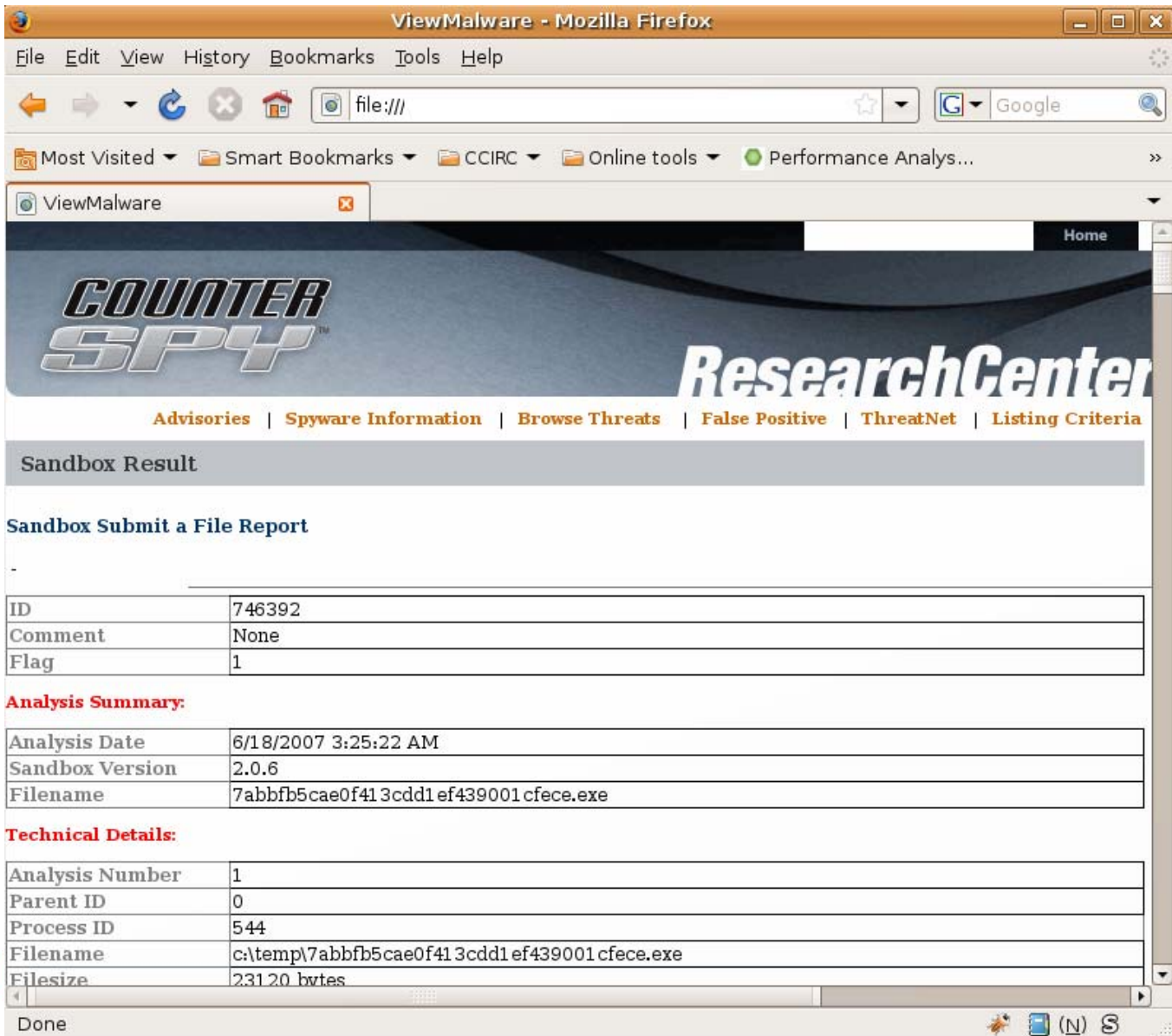

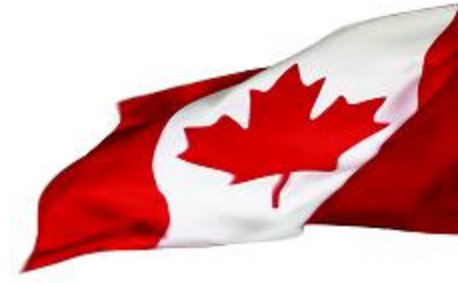

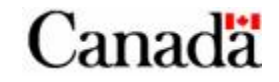

# **Outsourcing**

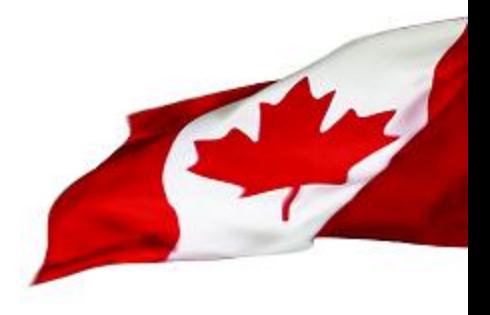

**Private Sector Alliances**

- **Microsoft**
- **Contracted agencies**

#### **Public/Government Sector Alliances**

- **Military**
- **Law Enforcement**
- **Intelligence Agencies**

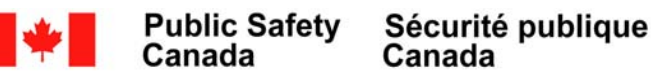

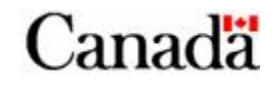

# **A Customized Creation!**

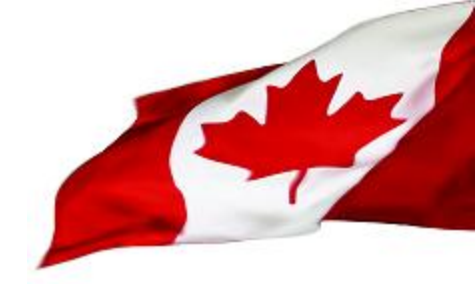

- **Building a customized malware lab that is tailored to the needs, and capabilities of an organization**
- **Combines the best of both worlds, at a fraction of the cost**
- **Many CERT are also sometimes under financial and operation restrictions in the performance of their duties.**

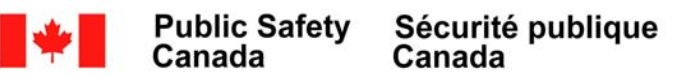

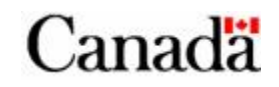

# **The Good, the Bad, the Expensive!**

#### **1."Off the Shelf"**

**Pros:** Proven track record, variety of tools, latest technologies, constantly updated, industry leaders **Cons:** Typically not customized, detection based on known patterns, *Expensive*,

have to submit malware that may be sensitive

#### **2. Outsourcing**

**Pros:** Customizable environments, access to various vendor tools and agreements, experienced staff, pre-established infrastructure and methods of operations

**Cons:** *Expensive*, security clearances, timelines and lifecycles

#### **3. Customized Product**

**Pros:** Customized, *CHEAP* (free), familiar technologies and tools, expansion capabilities

**Cons:** Open source tools dependence, unfamiliar technologies, responsibility to remain current, defence is only as good as the builders knowledge

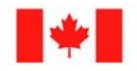

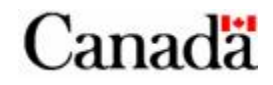

### **Goals of Malware Analysis**

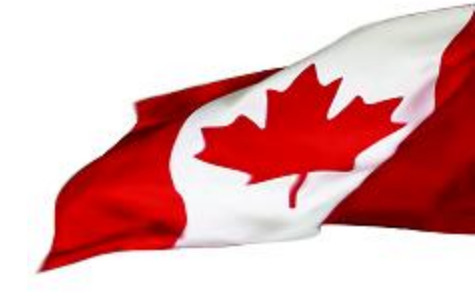

#### **The primary goals of malware analysis**

- Detection / Eradication
- Mitigation / Protection
- Education / Profiling

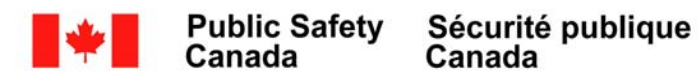

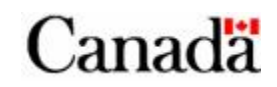

### **Detection / Eradication**

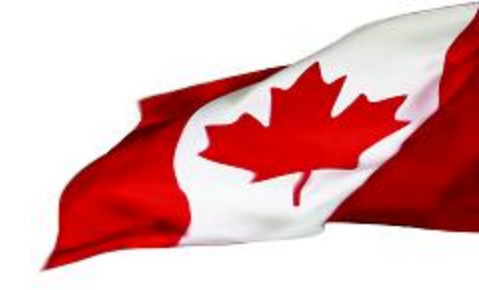

- **Analyzing Software and hardware to detect patterns and behavior to determine appropriate responses to remove the identified threat.**
- **Occurs when you have confirmation or suspicion of the presence of malware on a device**
- **Techniques** 
	- **Establishing a baseline, infecting, analyzing the Delta**
	- **Redirecting malware beaconing to emulated locations**
	- **Simulating beacon calls**
	- **Passing in command and control commands**
	- **Breaking encryption algorithms (basic)**
	- **Using a Sandbox**

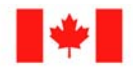

Canada

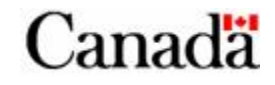

### **Detection / Eradication**

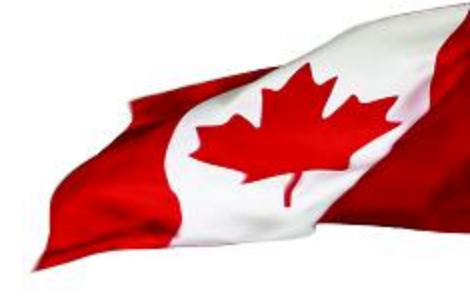

- **Eradication**
	- **Removing registry key hooks**
	- **Removal of key loggers, image capture devices, or related malicious s/w**
	- **Reduction of privileges on infected machines**
	- **Restoration to baseline**

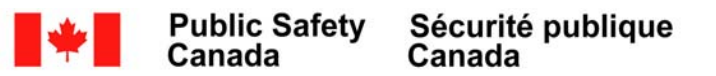

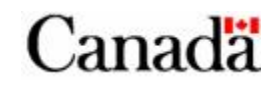

# **Mitigation / Protection**

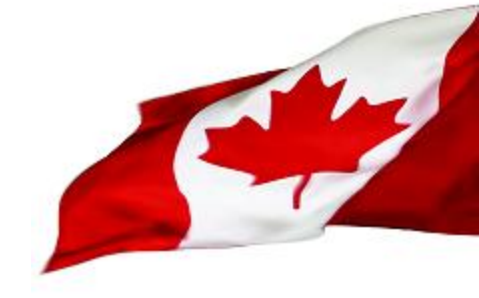

- **Once a threat has been isolated, countermeasures must be developed to ensure protection**
- **Countermeasures:**
	- **Blocking IP addresses imbedded in the malware**
	- **Closing ports used by the software**
	- **Development of signatures (SNORT) to assist in detection and identification**
	- **Network scans to detect signatures to locate other infected machines**
	- **Review of corporate network to ensure conformity to security best-practices.**

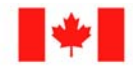

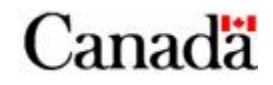

# **Education/Profiling**

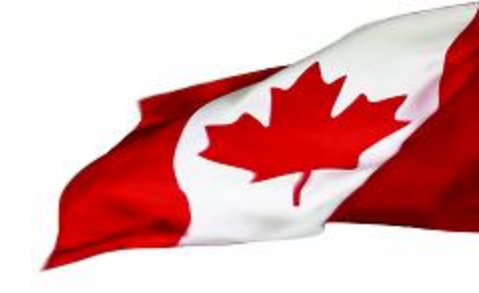

**Analyzing malware can not only provide insight into the modus operandi of those you are trying to fight, but you can also learn the weaknesses of your own organization.**

**Examples: Security holes/Best practices breaches** 

- **Ability to download and install executables**
- **Administrator rights on individual machines**
- **Failure to block malicious sites**
- **Blocking spoofed emails**

**Analysis is not just about the code, but determining the methods an attacker is using.** 

**By performing both behavioral analysis and code analysis, an investigator can develop intelligence and tactical data on the attacking agent and their tools and techniques, and use this information to assist in attacker agent and threat mitigation.**

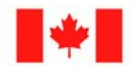

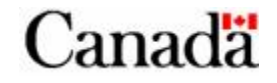

### **Final Thoughts… Sun Tzu**

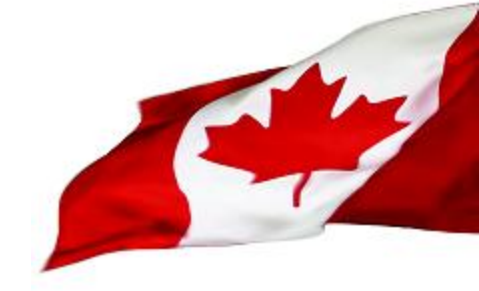

*If you know the enemy and know yourself, you need not fear the result of a hundred battles. If you know yourself but not the enemy, for every victory gained you will also suffer a defeat. If you know neither the enemy nor yourself, you will succumb in every battle.* 

**- Sun Tzu**

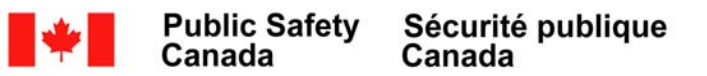

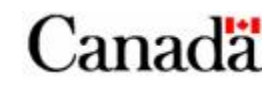

General overview of CCIRC's Malware Lab

*Image used with permission from Adam Dorman http://www.adamdorman.com*

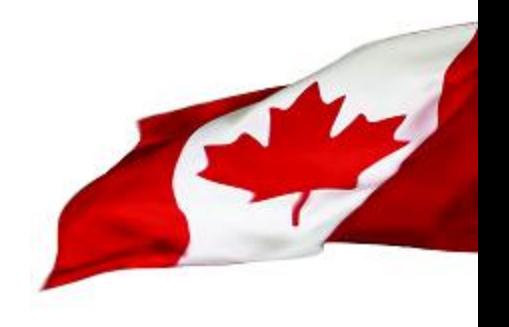

#### **Bird's eye view**

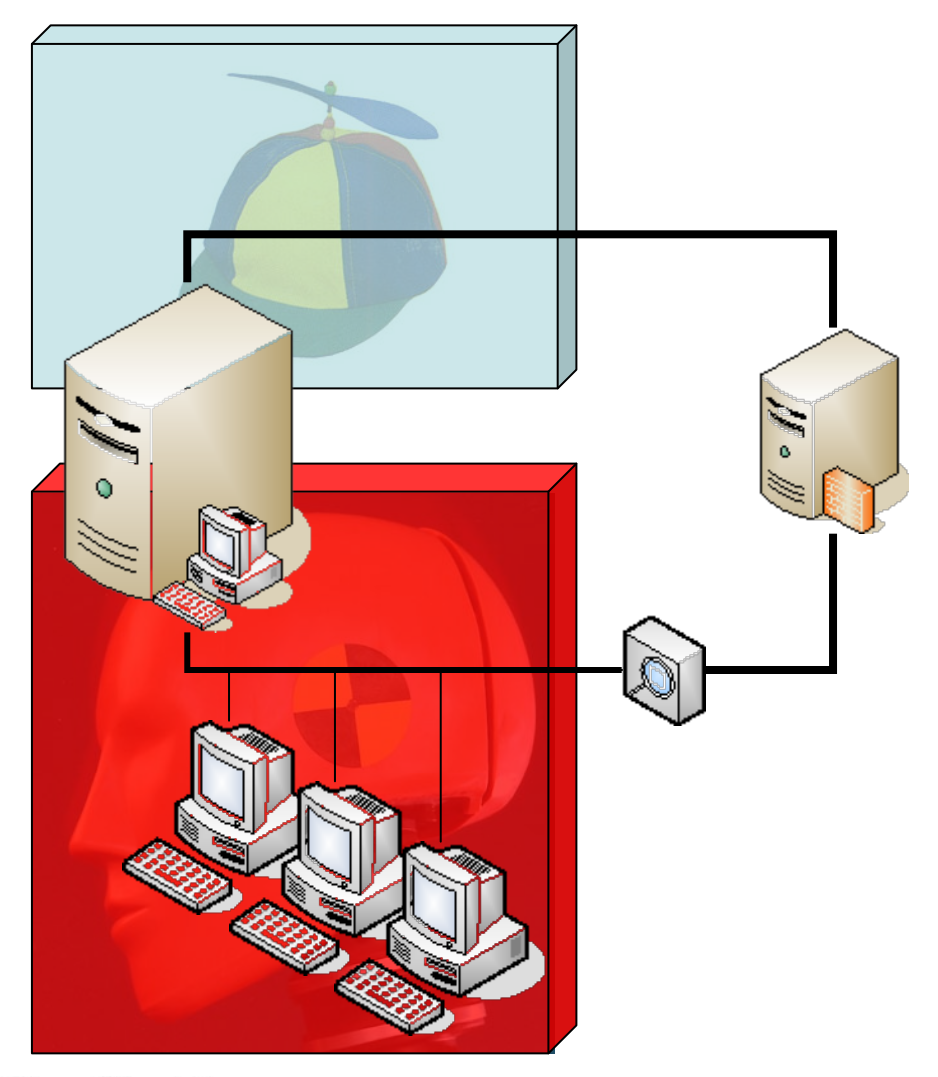

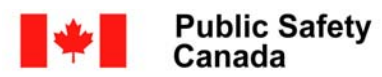

Sécurité publique<br>Canada

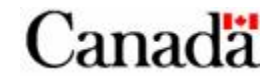

#### **Analysis station using Virtualisation**

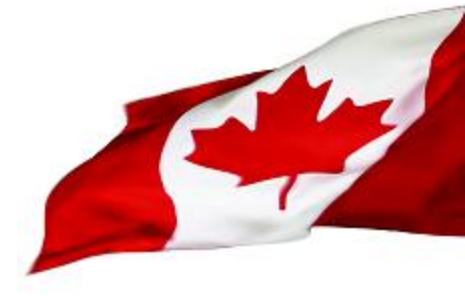

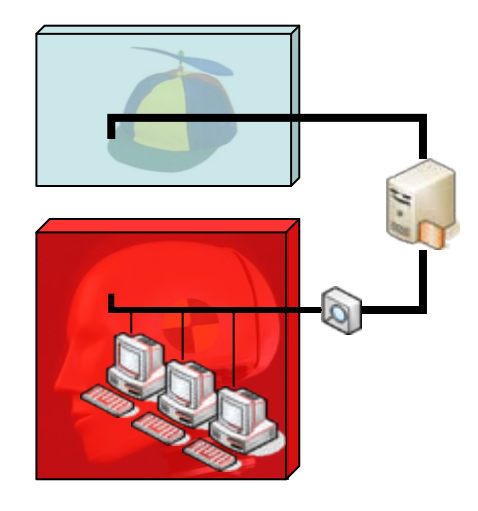

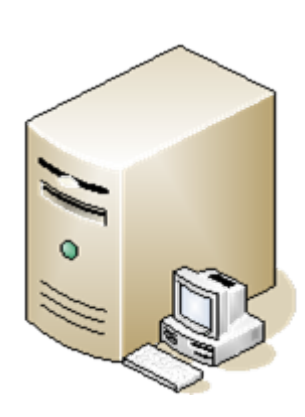

#### **Windows XP Pro**

•**VMWare Workstation**

•**Several Guest Host versions**

•**Guests OS bridge to the testing zone or Host only network**

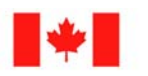

Canada

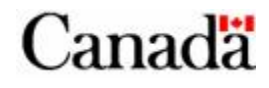

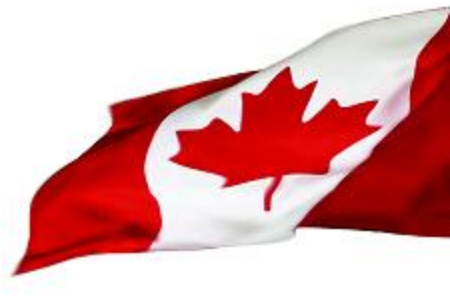

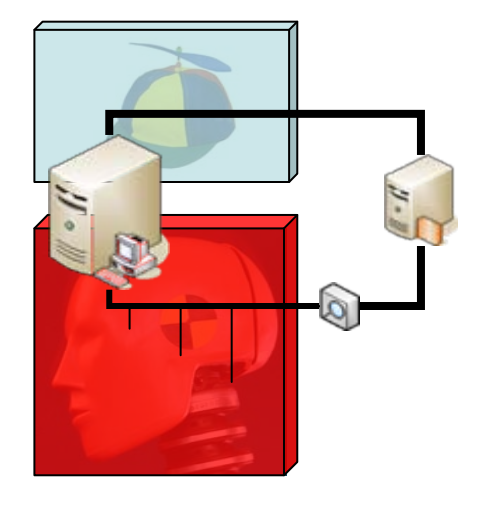

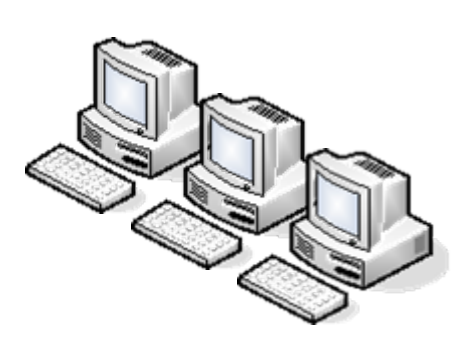

#### **Windows XP Pro**

•**3 main images at various patching stages**

•**Microsoft Office installed**

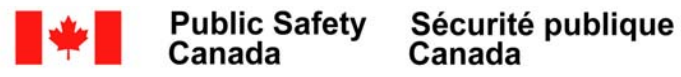

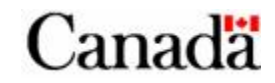

#### **The Network**

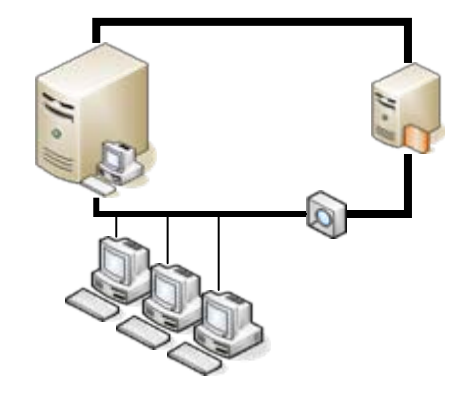

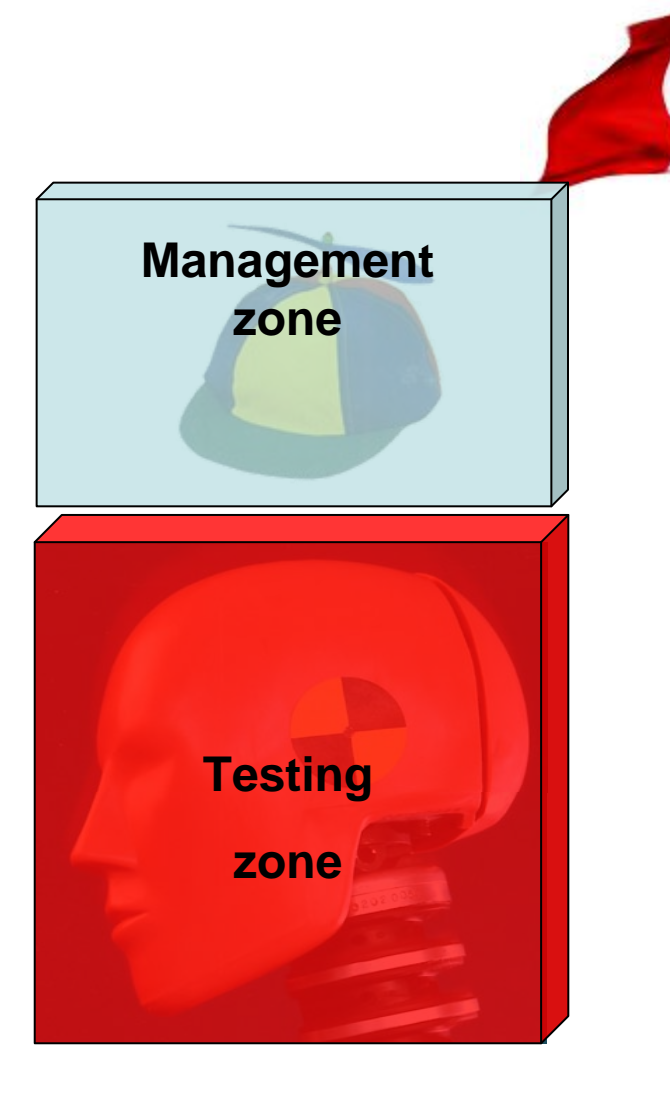

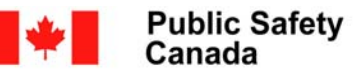

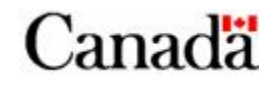

### **The Firewall**

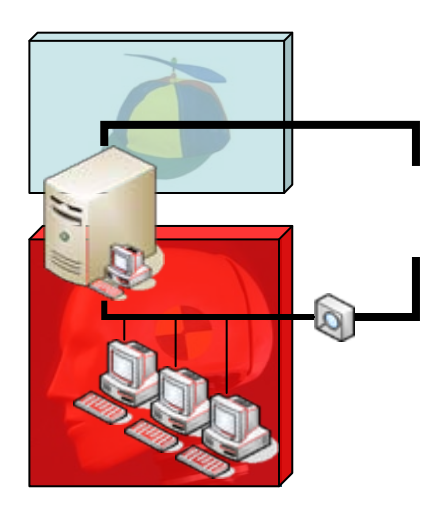

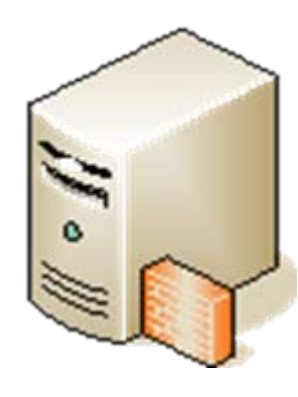

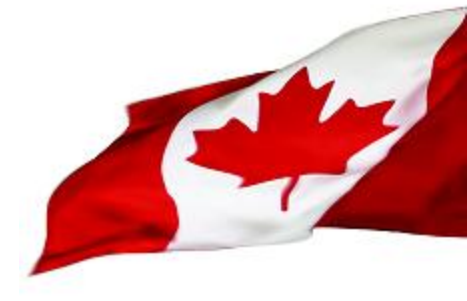

#### **Ubuntu**

•**Firewall**

•**Network monitoring**

•**Fake DNS server**

•**Fake network services**

•**Proxy**

•**Disk image server**

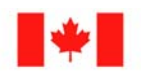

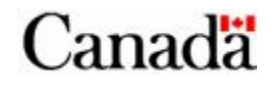

# **The Virtual Machines Host**

- 
- Using Virtual Machines (VM) is convenient.
	- Setting a test environment is quick
	- Moving data between Host and guest is easy
	- We can save the state of a machine and revert back to it later (Snapshots)
	- We can run more than one VM at the same time and simulate a whole network with one physical machine
	- Network monitoring is easy.

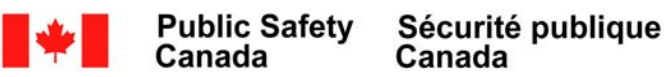

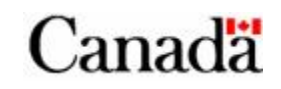

# **The Virtual Machines Host**

- Using Virtual Machines (VM) has its drawbacks.
	- Advanced Malware will not run in VM
	- Running several VMs needs a lot of resources: RAM, CPU and disks.

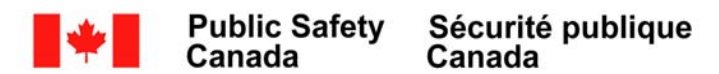

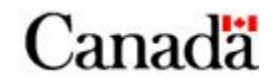

# **The Virtual Machines Host**

- Windows XP Pro
	- With the latest patches
- Lots of RAM (At 1Gig, 2 is better)
- Lots of disk space (>100Gigs)
- Good CPU (>2Ghz)

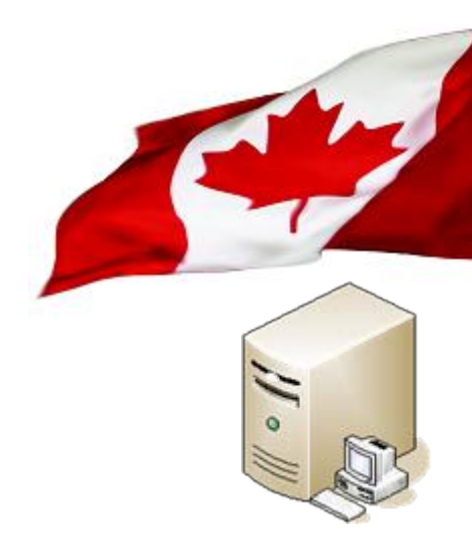

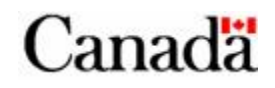

# **Required Software**

- Virtualization Software
	- VMWare

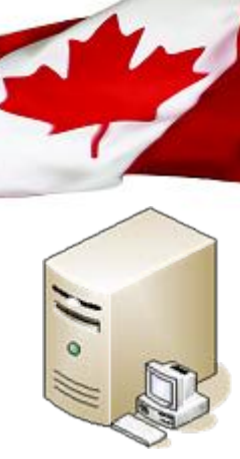

- VMWare Workstation is preferable. Snapshots are important and only VMWare Workstation allows multiple snapshots. VMWare server only allows one snapshot per VM.
- VirtualBox
	- VirtualBox OSE (Open Source Edition)
		- Allows multiple snapshots.
		- No USB support. If you need it go for VirtualBox closed source. Make sure you understand the license agreement.

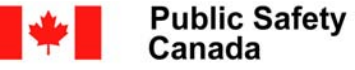

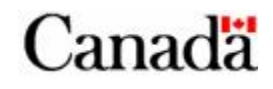

# **Setting up the dummy VMs**

- Multiple VMs are required.
	- Build VMs at various patching levels of Windows XP, 2k3 or Vista

31

- SP1, SP2, IE6, IE7, Office 2000, XP, 2003, 2007…
- Build VM for network services
	- Typically a Linux firewall with 2 virtual interfaces. One Host Only and one bridged.

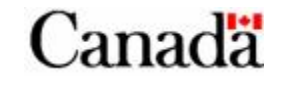

### **Networking**

- Use Internal Host networking between VM
	- Easy with VMWare
	- Needs some tweaking with VirtualBox under Linux (use bridged interfaces)
- Do not allow direct connectivity with the Internet.
	- When the Internet is needed, it should go through the firewall

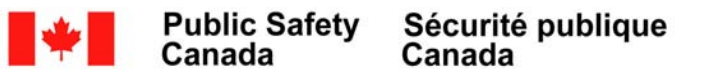

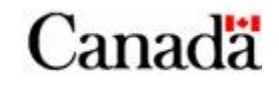

### **Hard disks**

- Use auto-expanding disks to save space
- Create disks as big as the average workstation disk in your organization
	- With auto-expanding disks, on a disk partition of 80Gigs the OS will see the full partition size but the host will use only the space needed for the installation.

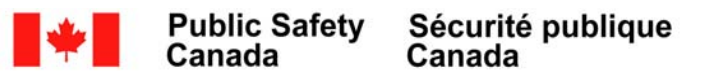

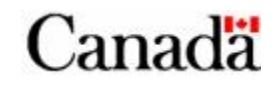

- Using physical devices is not really convenient:
	- Setting a test environment is slower
	- Saving the state of the machine and reverting back to it later is much slower
	- We need one computer per host

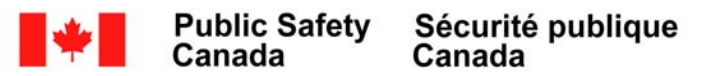

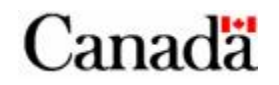

- Using physical devices is necessary in some cases:
	- Advanced Malware will not run in VM
- When the malware does not run as we expected in VM, we need to fallback on real computers

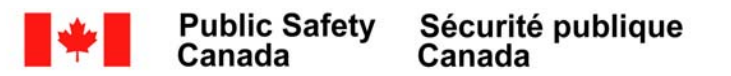

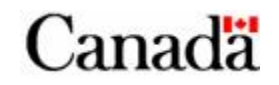

- Use decommissioned PCs from your organization
- Our PCs are:
	- Intel Pentium 4 3.2Ghz, 2GB RAM
	- 2 x 163GB hard drives

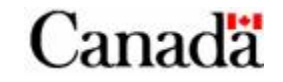
#### **Analysis environment using physical devices**

### **Hard disks**

- Setup several partitions
	- The boot partition
	- The Analysis partition
	- The disk imaging partition

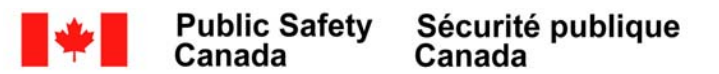

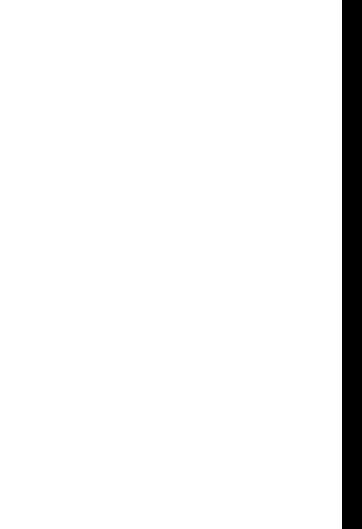

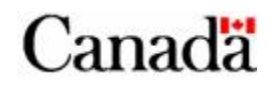

#### **Analysis environment using physical devices**

- Snapshots with physical devices
	- Using disk imaging utilities.
	- Disk images stored:
		- On a server to preserve integrity
		- On a separate partition for increased speed and convenience.
- Multiple disk images are required for the Analysis partition.
	- Build VMs at various patching levels of Windows XP, 2k3 or Vista
		- SP1, SP2, IE6, IE7, Office 2000, XP, 2003, 2007…

38

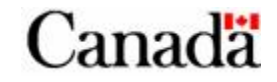

#### **Analysis environment using physical devices**

- Boot partition is using grub
- Disk-imaging partition is Linux-based
- The Analysis partition is … well variable

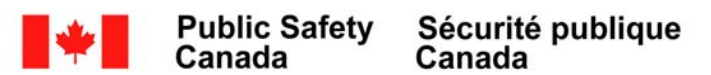

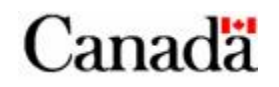

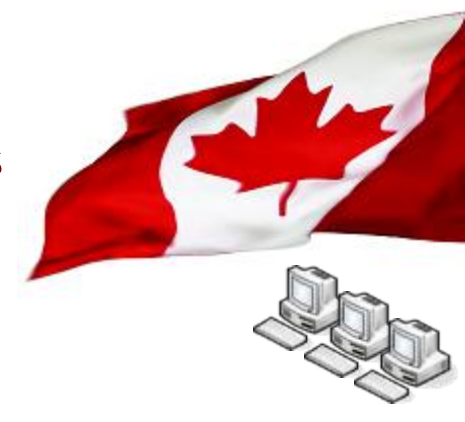

- Fake DNS server
	- Will redirect any query to a known IP which runs fake services
- Fake network services
	- Will capture first interactions with the server. This is key to understanding what is the real protocol used with the server.

- Network is supported by an ethernet switch with VLAN and port forwarding features
	- 2 VLANS (One for management and one for testing)
- Network Isolation Firewall
	- Linux based IPTables
	- Proxying for granular control
- Network monitoring station
	- Switch setup with port forwarding for test VLAN ports

41

– Network recording with tcpdump (Always record all packets to a binary file) tcpdump –ni *if* –s 0 –w *outputfile*

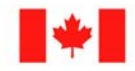

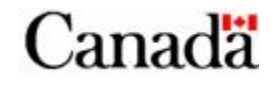

- Setup a Fake DNS server
	- Bind9
	- Setup a "Catch All" zone

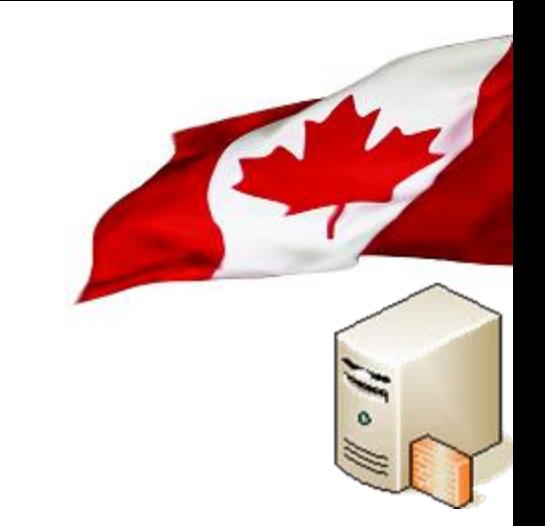

# This will enable you to redirect all DNS requests to a single IP running fake network services.

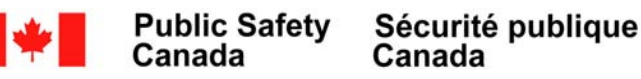

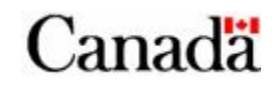

### Change named.conf

### Before:

```
zone "." {
   type hint;
   file "/etc/bind/db.root";
};
```
### After:

```
zone "." {
   type master;
   file "/etc/bind/catchall";
};
```
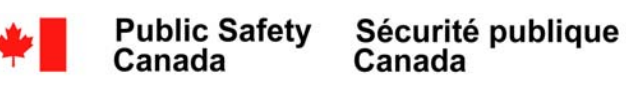

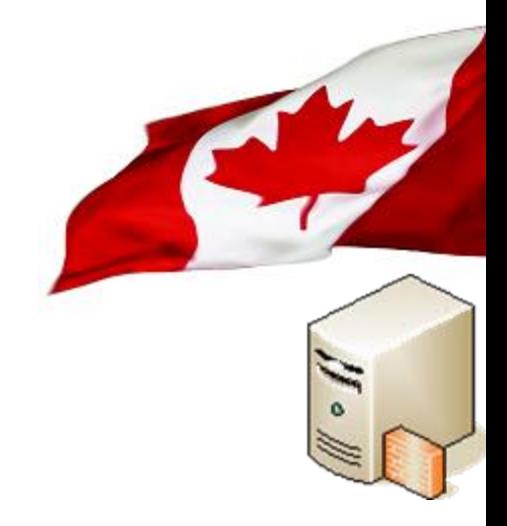

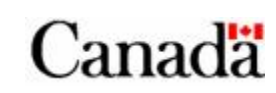

Create the "catchall" zone (/etc/bind/catchall):

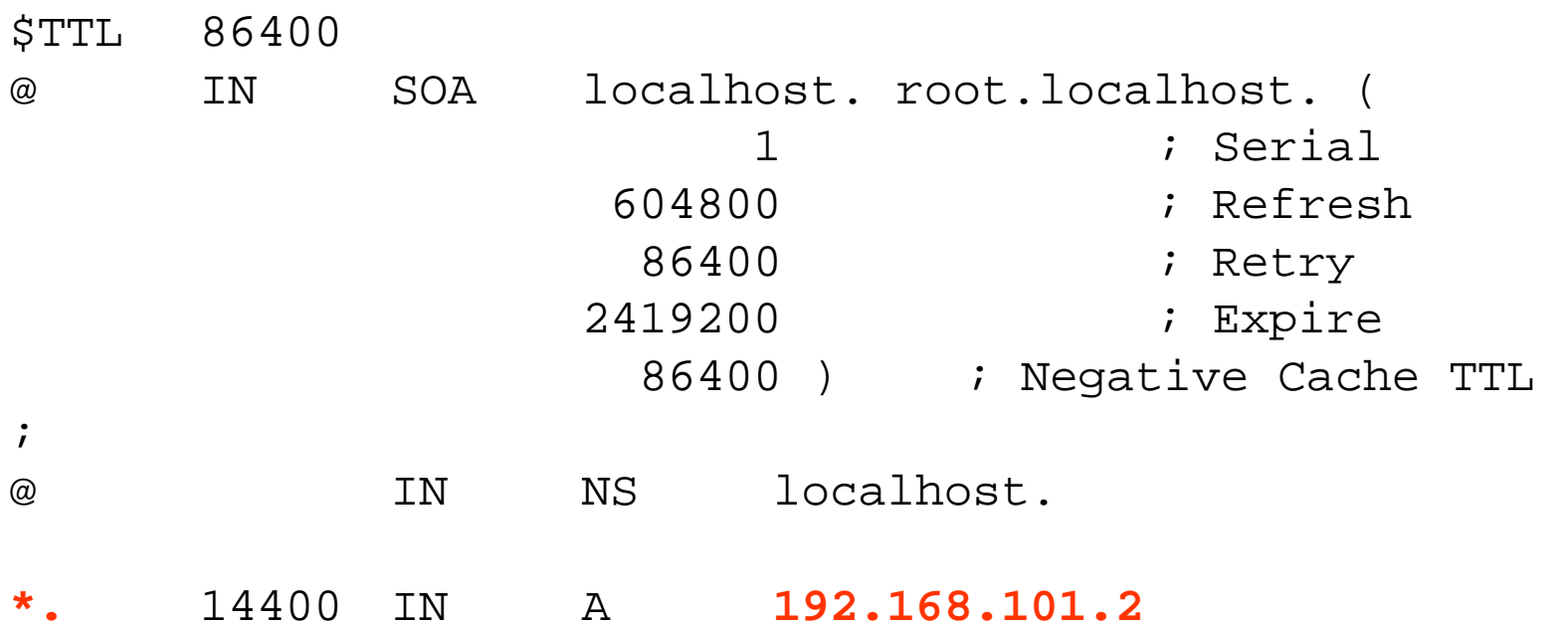

44

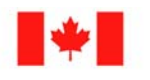

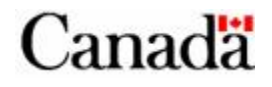

#### Test your fake DNS server:

\$ dig @127.0.0.1 test.vancouver.com.

; <<>> DiG 9.4.2 <<>> @127.0.0.1 test.vancouver.com.; (1 server found) ;; global options: printcmd ;; Got answer:;; ->>HEADER<<- opcode: QUERY, status: NOERROR, id: 29368 ;; flags: qr aa rd ra; QUERY: 1, ANSWER: 1, AUTHORITY: 1, ADDITIONAL: 2

;; QUESTION SECTION:

;test.vancouver.com. IN A

#### **;; ANSWER SECTION:**

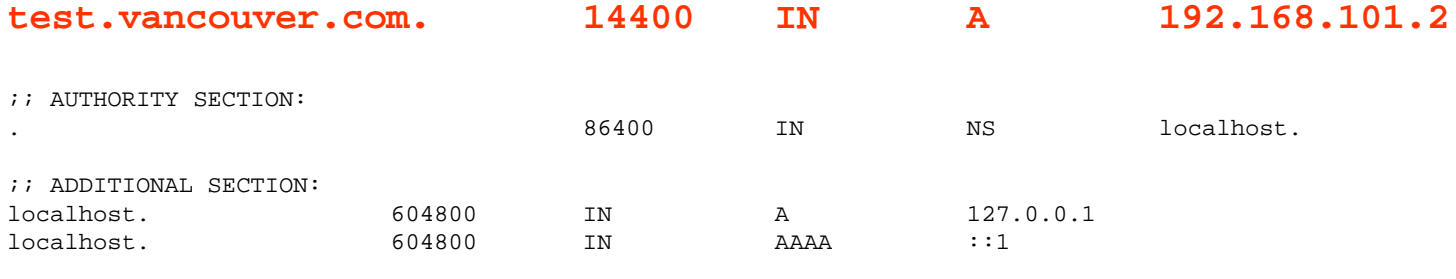

;; Query time: 0 msec

;; SERVER: 127.0.0.1#53(127.0.0.1)

;; WHEN: Wed Jun 18 15:52:31 2008

;; MSG SIZE rcvd: 119

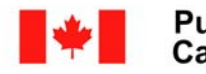

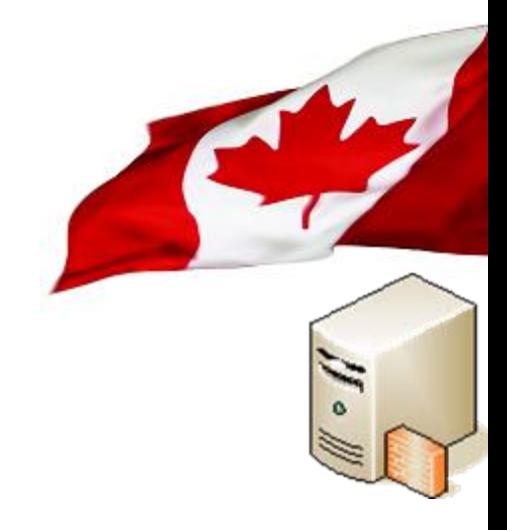

Canadä

- Fake network services
	- Netcat and iptables

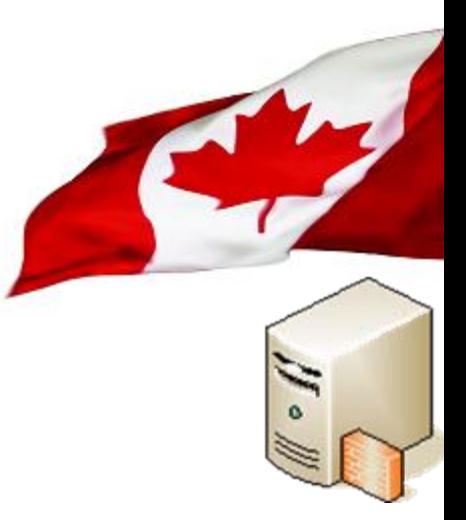

- Will capture first interactions with the server. This is key to understand what is the real protocol used with the server.
- To use netcat
	- iptables -t nat -A PREROUTING -i eth0 -p tcp -d ! 192.168.101.2 -j DNAT --todestination 192.168.101.2:81
	- nc -l –n -p 81 –o dump

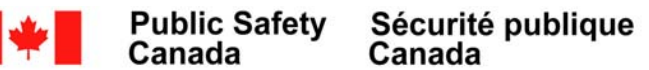

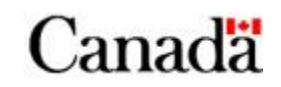

# **The Network services**

- Disk image server
	- Partimage server
- Hosts all the original images to preserve integrity

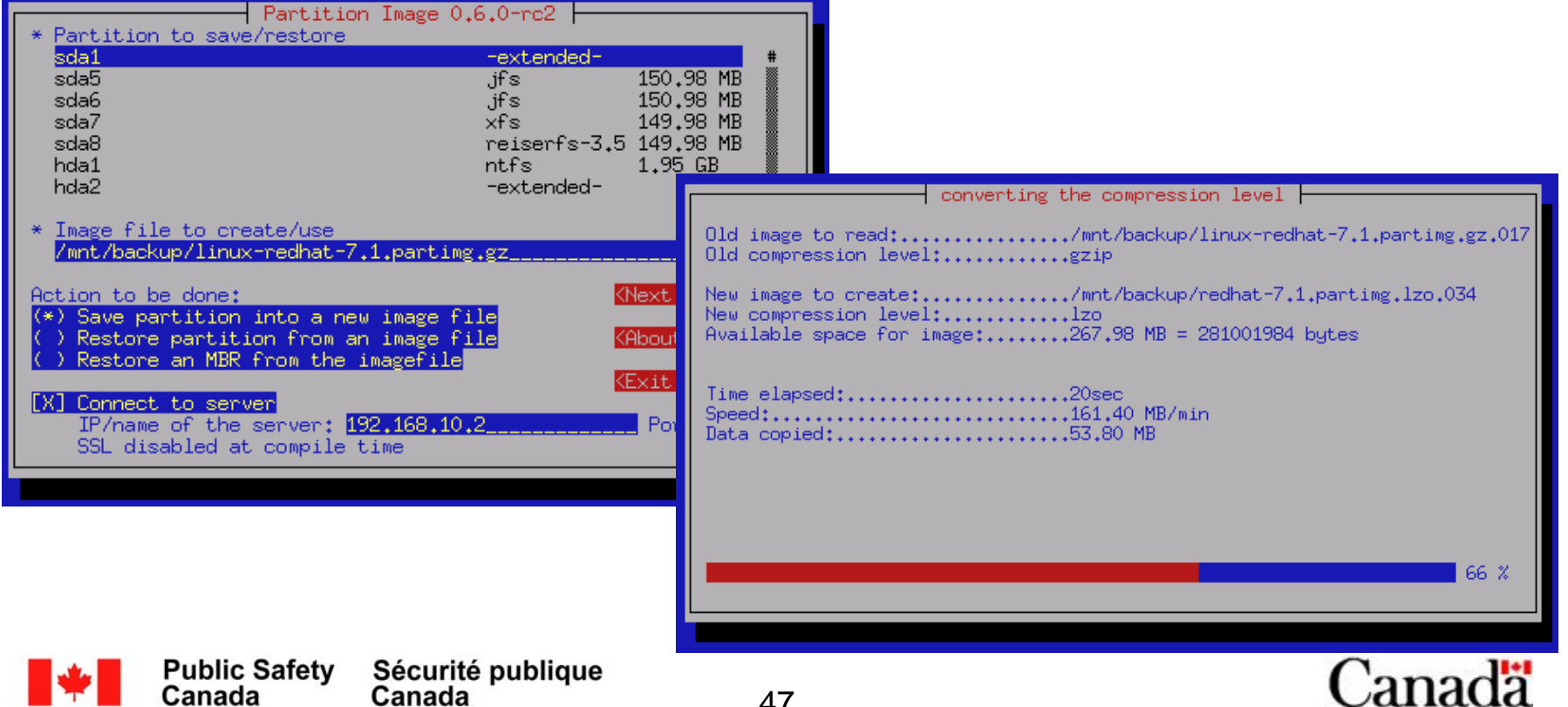

# **The Network services**

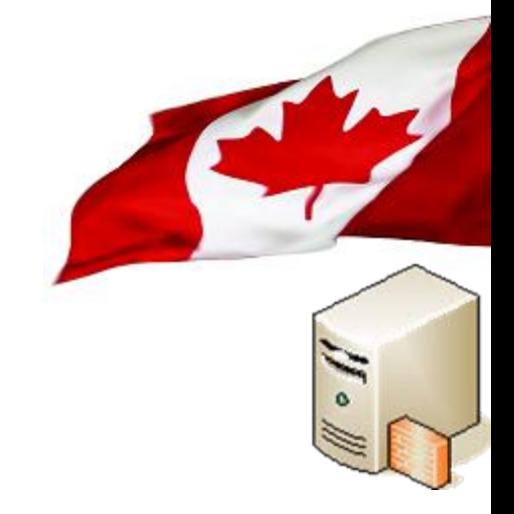

- Internet Access
	- DO NOT:
		- USE COPORATE INTERNET ACCESS
		- Connect your malware network to your corporate network.
	- Acquire an anonymous Internet access like a DSL link.
- Only allow infected hosts to access the Internet if necessary for the analysis.

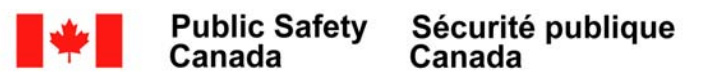

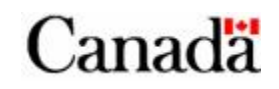

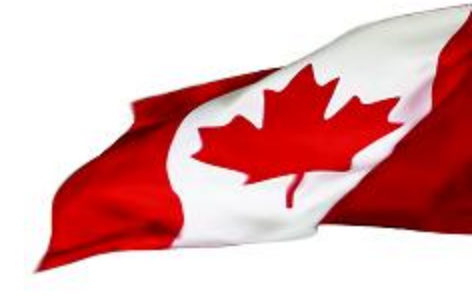

- Setup the disk partitions
- First drive
	- 1 x 15GB for test environment (Windows)
	- 1 x 4GB for Linux image manager
- Second drive
	- 1 x 163GB Linux partition for snapshots and images

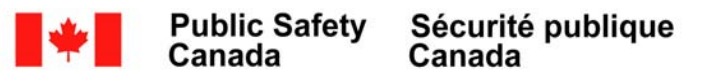

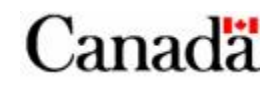

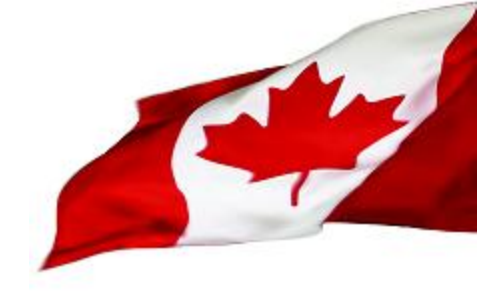

#### **First things to do:**

- Install Linux on the 4 GB partition.
- Use a swapfile instead of a swap partition (easier to reimage)
- Install partimage
- Install Grub
	- Default to windows partition
- Take a disk image of boot sector and Linux partition

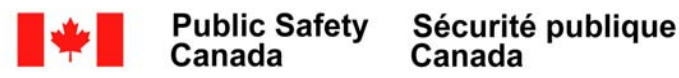

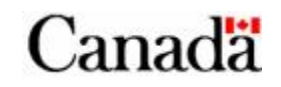

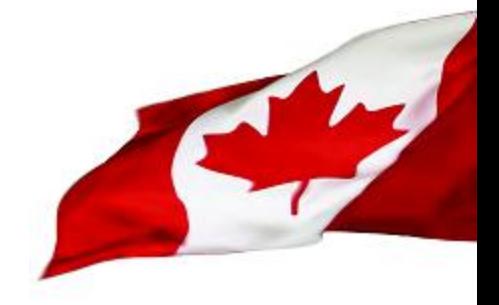

- What type of images are needed?
	- Since desktop is the most likely target these days, workstation images are needed
- Pick the most common workstation configuration for your organization
	- Typically, Windows OS, Office Suite, Acrobat reader.
	- Software used in your corporation
- To understand what the malware does in YOUR environment and corporate setting your test machines should replicate that environment.

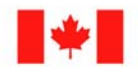

:anada

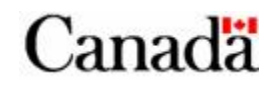

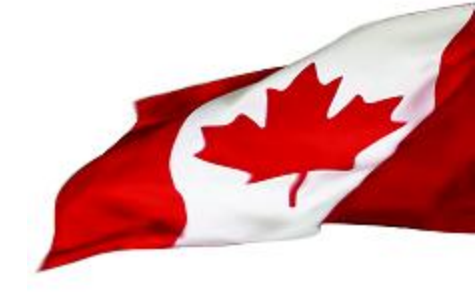

- At a minimum you will need 3 images.
	- From original media plus office apps.
	- Plus SP2 applied
	- Fully patched
- Ideally, you will want several images to test malware under various conditions
	- $-$  IE6 vs IE7...

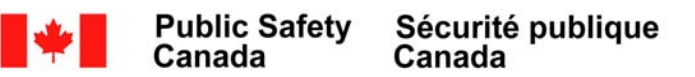

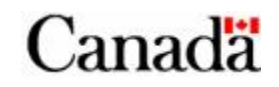

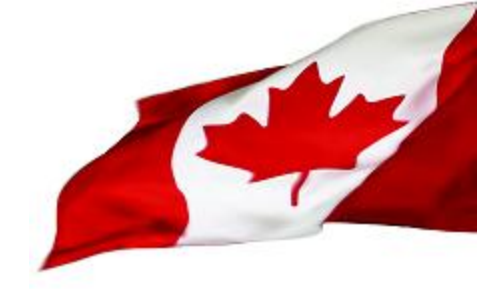

- Install the OS in the same manner that you would do for your organization using common features.
	- If your workstations use AD for authentication, use the same setup. You do not need to duplicate an AD in your lab. Log in locally.
- Do a vanilla OS install

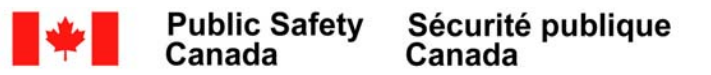

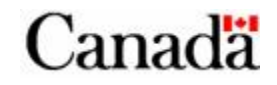

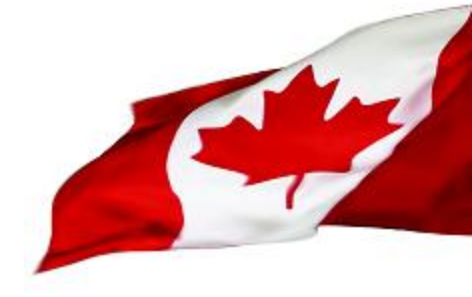

- Install the OS from the original media
	- Windows XP SP1, IE6
	- Install TightVNC
- Do a snapshot (disk image)
	- Install Office
- Do another snapshot

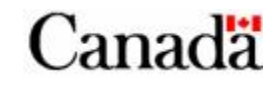

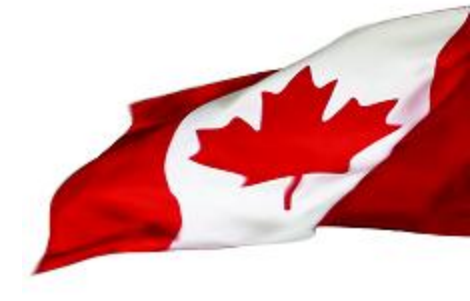

- List of images required:
	- Windows XP SP1, Office, IE6
	- Windows XP SP2, Office, IE6
	- Windows XP SP2, Office, IE7
	- Windows XP SP3, Office, IE6
	- Windows XP SP2 Fully patched, Office, IE6
	- Windows XP SP2 Fully patched, Office, IE7

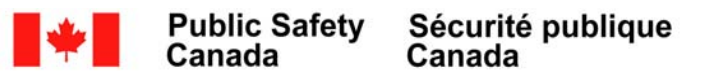

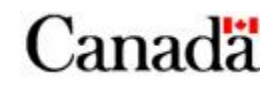

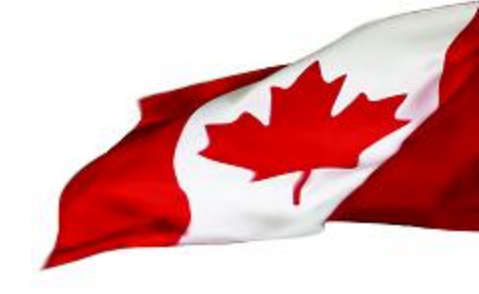

- Install all the tools in an other directory
	- Ideally on a network or an other partition that you bring up when needed
	- Copy the following Windows native commands to that directory:
		- From C:\WINDOWS\SYSTEM32 REG.EXE, TASKLIST.EXE, SC.EXE, NETSTAT.EXE, ATTRIB.EXE
		- From C:\WINDOWS\SYSTEM32\WBEM **WMIC** 
			- WMIC also requires:
				- » Framedyn.dll

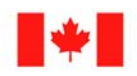

Canada

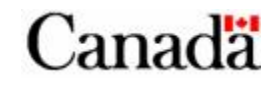

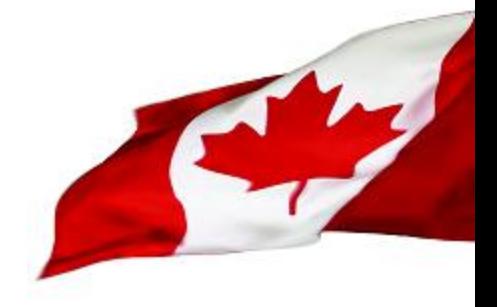

### **Install Symbol package**

- These are essential to help understand what the malware does
	- They will help identify many DLL calls
- Many tools use them
	- Debuggers
	- Dissassemblers
	- SysInternals tools

<http://www.microsoft.com/whdc/DevTools/Debugging/symbolpkg.mspx>

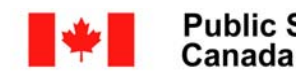

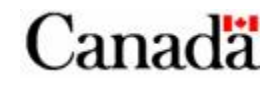

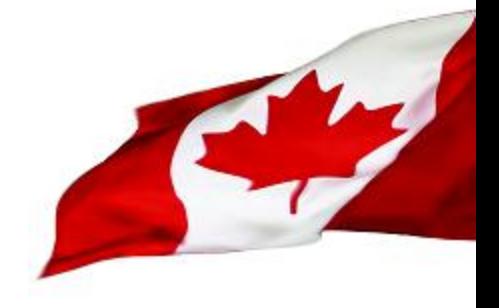

Open files monitor

– Enable the open files monitor in XP. This feature allows to identify files opened by processes.

openfiles /Local ON

Note: You will have to reboot you system for this command to take effect.

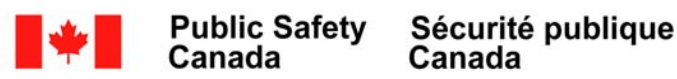

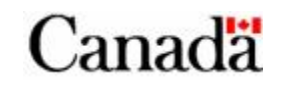

# **Analysis Tools**

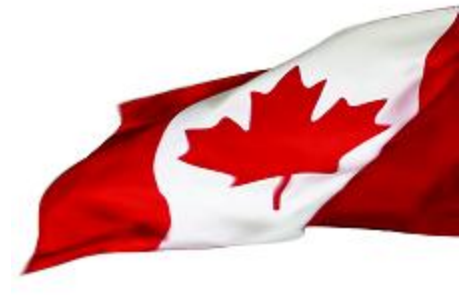

#### **Live Monitoring tools**

- SySAnalyzer
- RegShot

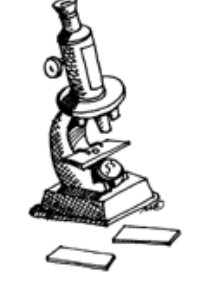

- PROCEXP.EXE
- REGMON.EXE
- FILEMON.EXE

#### **Low footprint monitoring**

- REG
- TASKLIST
- SC

Canada

- ATTRIB
- NETSTAT
- WMIC

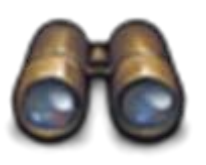

- AUTORUNS
- PSLIST
- PSSERVICE
- FPORT
- MD5SUMS
- KDIFF3

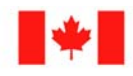

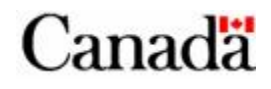

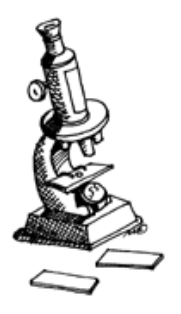

# **Live Monitoring Tools**

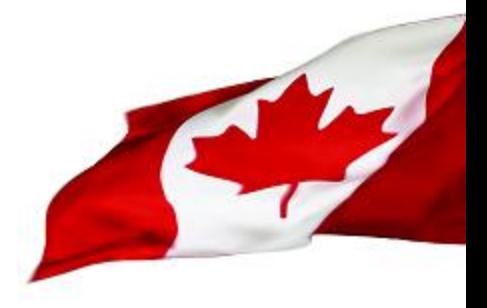

#### **SysInternals tools**

- PROCEXP.EXE
- FILEMON.EXE
- REGMON.EXE
- TCPVIEW.EXE

## **Other tools**

.

- RegShot
- SysAnalyzer

When the malware does not check for the presence of these programs, you should have the most complete picture of the malware behaviour.

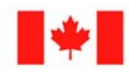

Canada

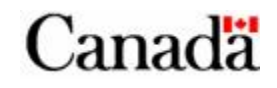

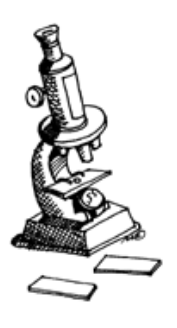

### **PROCEXP.EXE - Process Explorer**

\* Process Explorer - Sysinternals: www.sysinternals.com [GREM-F39ED4815A\g...

Options View Process Find Users Help File в 固 需  $\bullet$ F 鵺 ⊕ x Description Company Name Process **PID CPU** System Idle Process O 96.12  $\equiv$ Interrupts  $n/a$ Hardware Interrupts **DPCs**  $n/a$ Deferred Procedure Calls System 4 □ smss.exe 308 Windows NT Session Mana... Microsoft Corporation Client Server Runtime Process Microsoft Corporation CSISS.exe 460 □ winlogon.exe 484 Windows NT Logon Applica... Microsoft Corporation 652 1.94 Services and Controller app services.exe **Microsoft Corporation** Θ Generic Host Process for Wi... Microsoft Corporation 816 svchost.exe 896 Generic Host Process for Wi... Microsoft Corporation sychost.exe 936  $\Box$ sychost.exe Generic Host Process for Wi... Microsoft Corporation wscntfy.exe 1756 Windows Security Center N... Microsoft Corporation 348 Automatic Updates Microsoft Corporation wuauclt.exe Generic Host Process for Wi... Microsoft Corporation 996 svchost.exe 1020 Generic Host Process for Wi... Microsoft Corporation sychost.exe Microsoft Corporation spoolsv.exe 1284 Spooler SubSystem App alg.e 1700 **Application Layer Gateway... Microsoft Corporation** Window savedur idows NT Save Dump Ut... Microsoft Corporation Export Version] Microsoft Corporation Sass.ex exe к **Set Priority** explorer.exe Explorer Microsoft Corporation lervice Additions Service Del **WVBoxService.exe** Kill Process innotek GmbH **E** Cond.exe **Idows Command Processor Microsoft Corporation** Kill Process Tree procexp.exe internals Process Explorer Sysinternals Restart Suspend CPU Usage: 3.88%  $21$ Comr Debug **Public Safety** Sécur Canada Properties... Canad 61 Search Online... Ctrl+M

Canadä

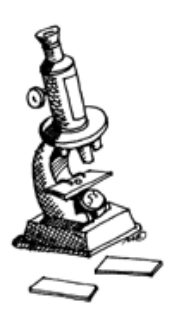

## **PROCEXP.EXE - Process Explorer**

 $\Box$ ex m msmsgs: 1076 Properties **A** Process Explorer - Syst Options View Process File Image Performance Graph Services Performance П 目 ឝ 岡 靐 |∾ TCP/IP Security Environment Strings Threads Process Printable strings found in the scan: System Idle Process 67 hEP Interrupts ∧ hEP **DPCs** MZP  $\Box$  System This program must be run under Win32 □ mss.exe rsrc. TT csrss.exe MaskPF □ 1 winlogon.exe `.idata. ⊟ □ services.exe Themida svchost. MaskPE svchost. C&<sub>pQ</sub> □ svchost. uC#I **T** wsch  $0eTx$ svchost. WkC{ svchost. JC]{g  $|$ spoolsv. $\epsilon$ ZIZ alg.exe ZTG NaZ@  $\Box$   $\Box$  msmsgs IPZ **IEXP** Sp1XV **Filsass.exe GMDIA**  $\Box$  explorer.exe ⊙ Image O Memory **WVBoxService.exe** Find Save  $\mathbb{Q}$  procexp.exe **BN** cmd.exe **OK** Cancel CPU Usage: 87.13% Commit **Public Safety**<br>Canada Sécurité publique<br>Canada Canadä 62

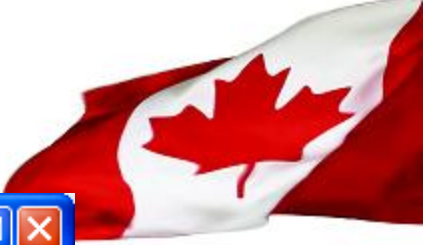

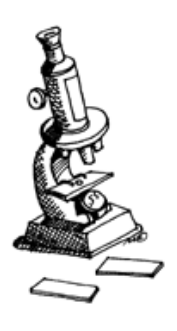

## **PROCEXP.EXE - Process Explorer**

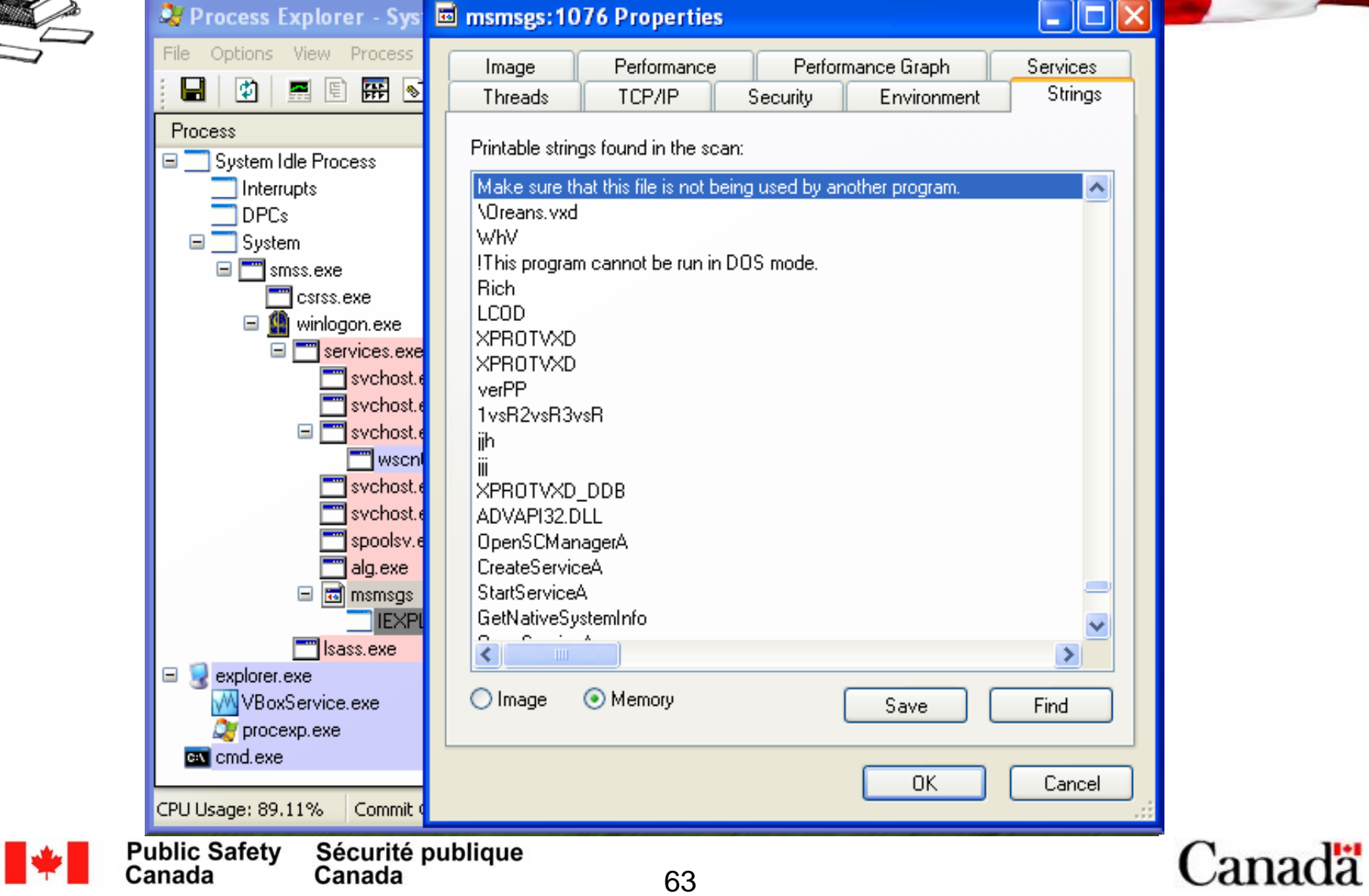

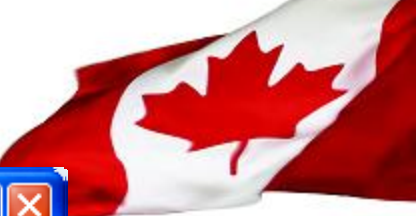

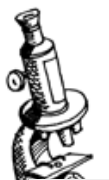

T

# FILEMON.EXE – File Monitor

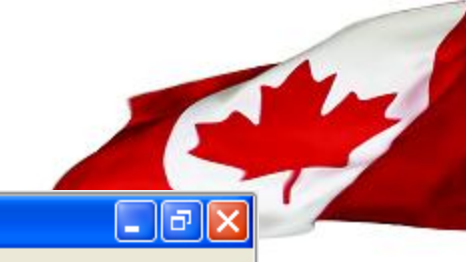

**B.** File Monitor - Sysinternals: www.sysinternals.com File Edit Options Volumes Help

#### $\blacksquare$  $\begin{array}{c|c|c|c|c} \mathbb{Q} & \mathbb{B} & \mathbb{E} & \mathbb{E} & \math$ **A** 图  $\forall$  ?

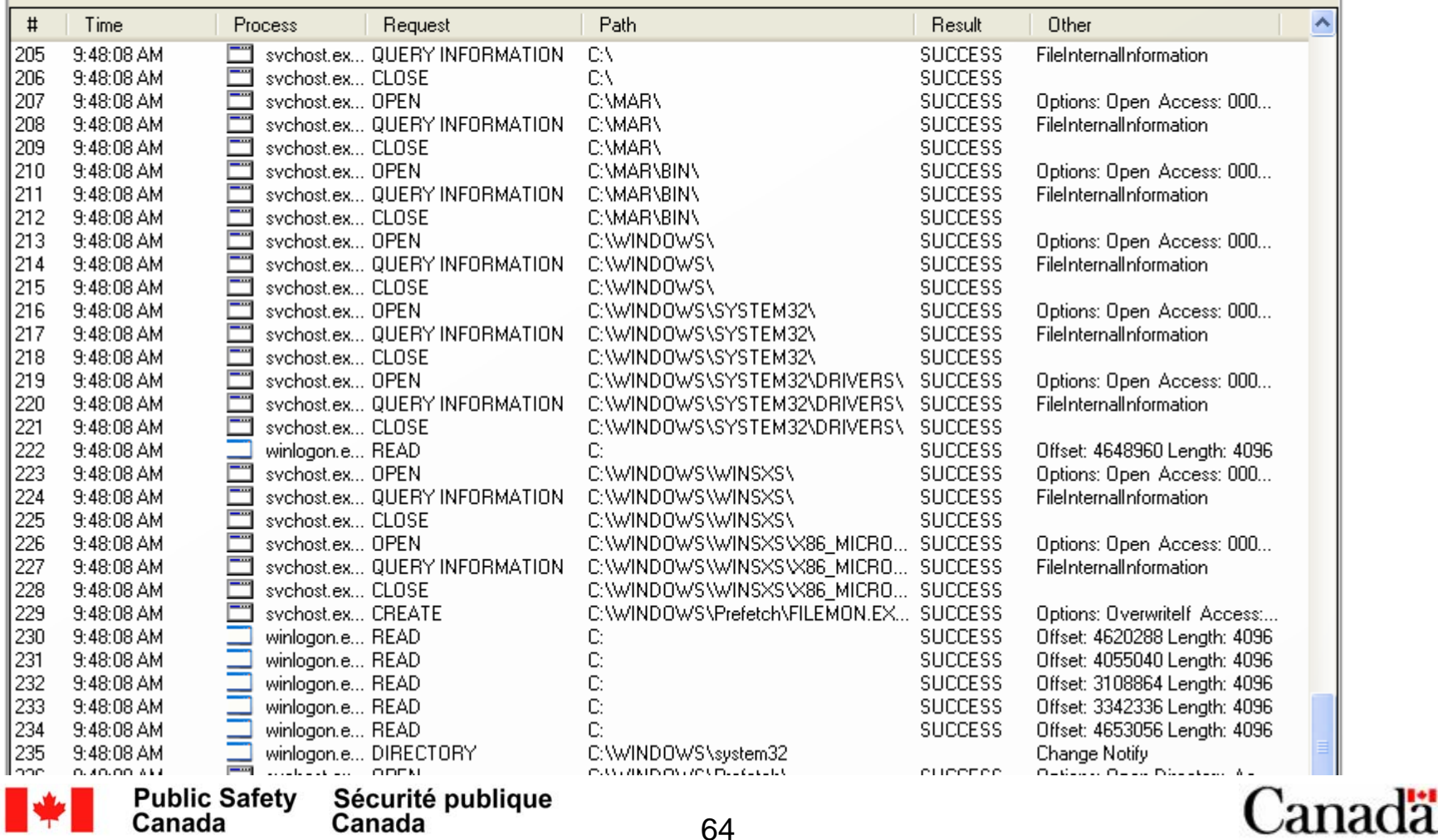

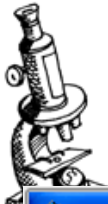

## **REGMON.EXE - Registry Monitor**

Registry Monitor - Sysinternals: www.sysinternals.com

File Edit Options Help ۷

#### $\blacksquare$  $\begin{array}{c} \mathbb{Q} \text{ } \mathbb{B} \text{ } \mathbb{E} \text{ } \mathbb{E} \text{ } \mathbb{E} \text{ } \mathbb{I} \end{array}$  $\forall$  ? 的感

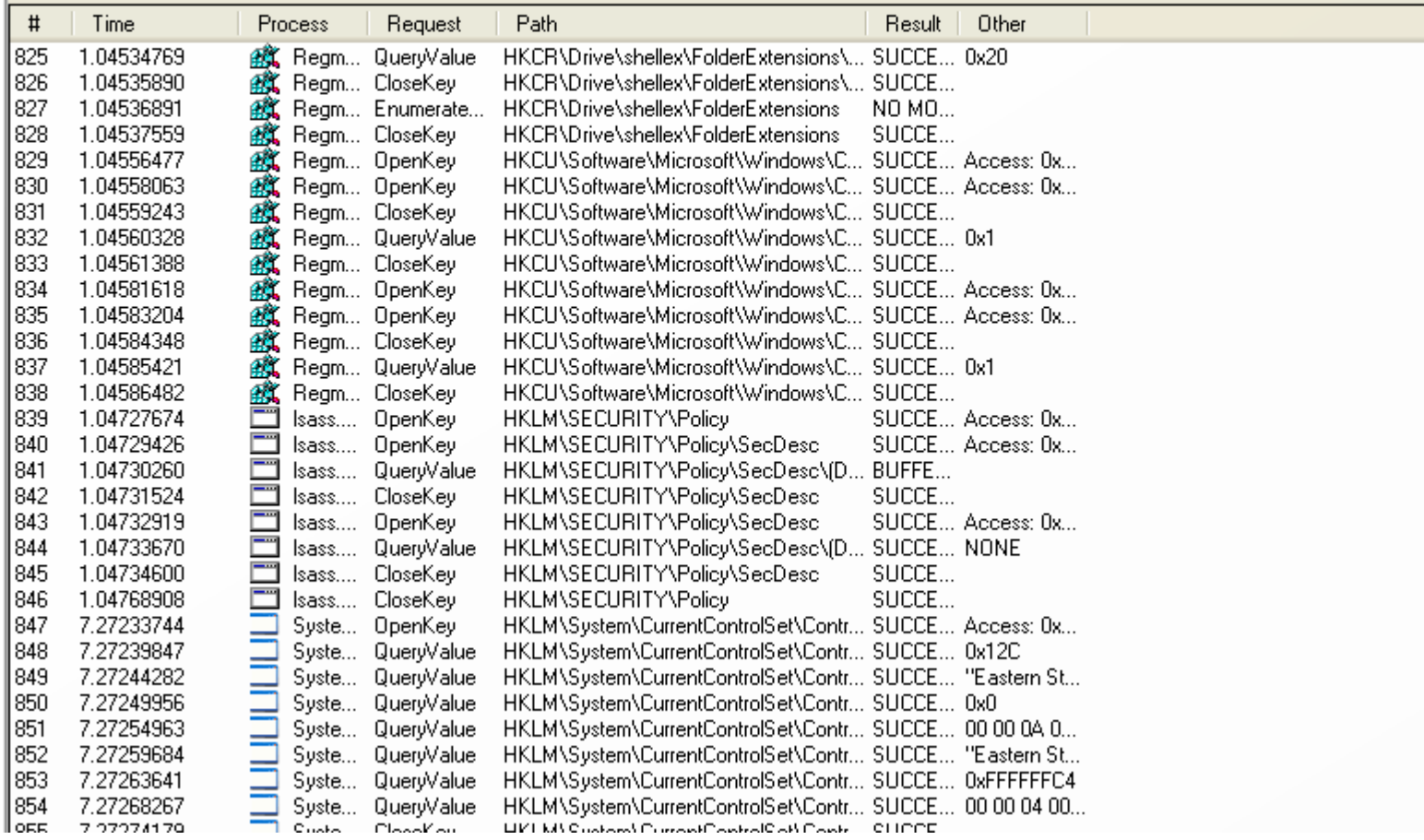

65

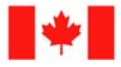

**Public Safety**<br>Canada Sécurité publique<br>Canada Canadä

 $\Box$ e $\times$ 

 $\blacktriangle$ 

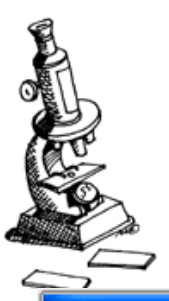

# **TCPVIEW.EXE - TCP connections**

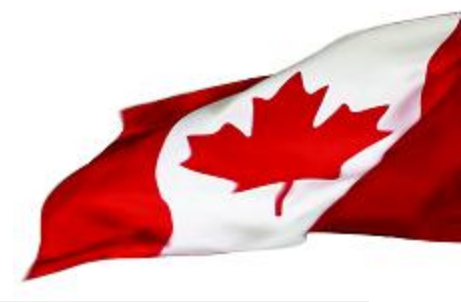

6 E.

#### **A** TCPView - Sysinternals: www.sysinternals.com

File Options Process View Help

 $\Box x \rightarrow \Box$ 

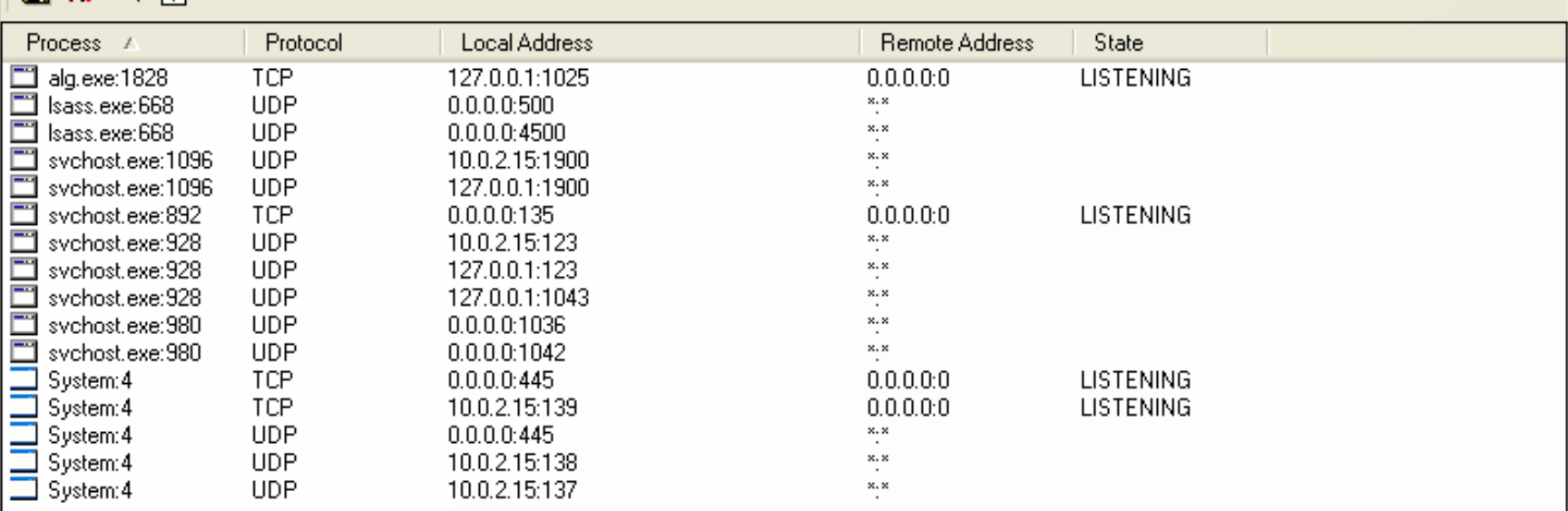

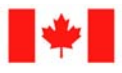

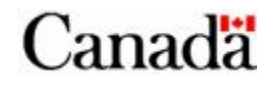

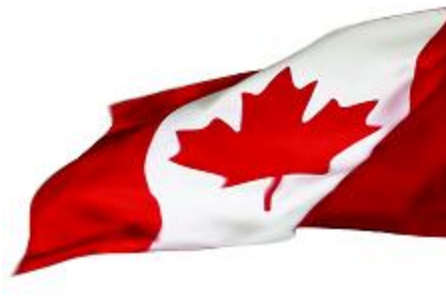

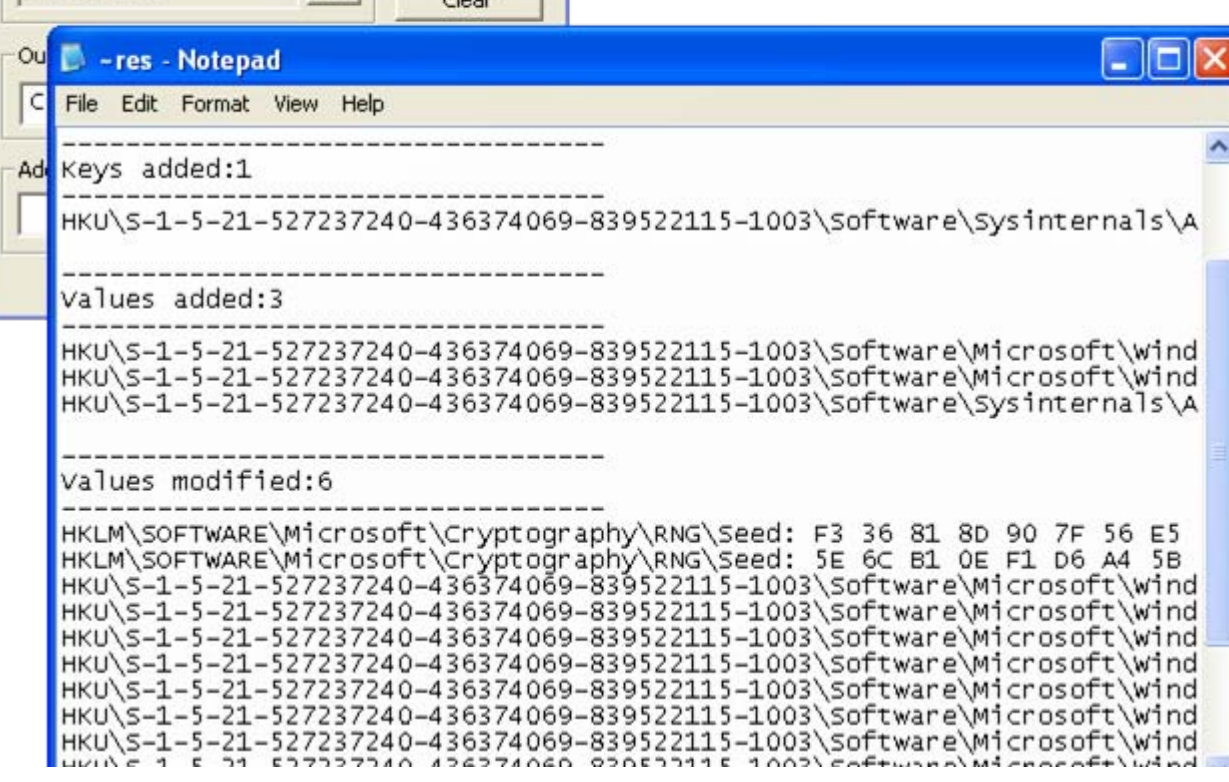

 $\overline{\mathbf{x}}$ 

 $\mathbf{L}$ 

1st shot

2nd shot

cOmpare

 $\overline{\mathbf{r}}$ 

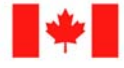

**Public Safety**<br>Canada Sécurité publique<br>Canada

RegShot -

Regshot 1.8.2

C:\WINDOWS

Compare logs save as:

Plain TXT F HTML document

 $\Box$  Scan dir1[;dir2;...;dir nn]:

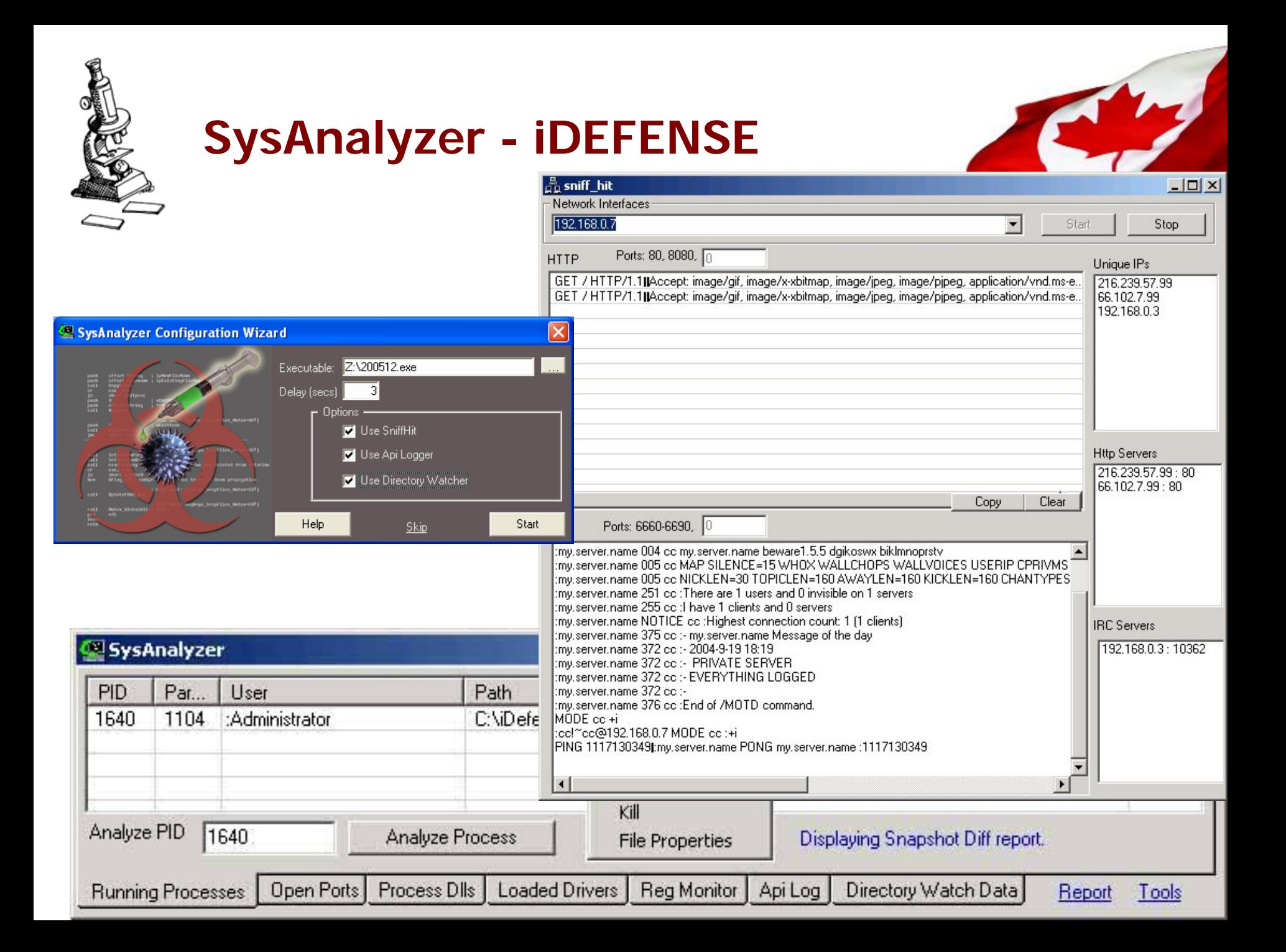

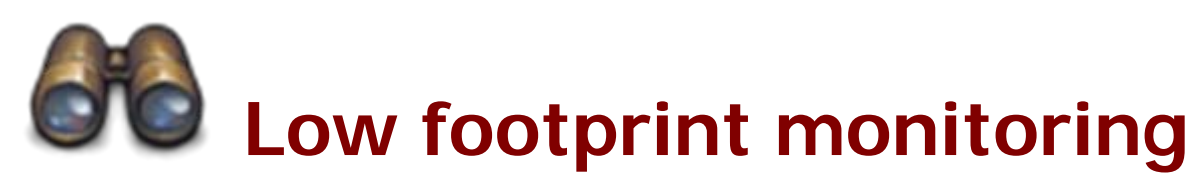

#### **Registry tools**

- REG.EXE
- AUTORUNS.EXE

**Network**

- NETSTAT.EXE
- FPORT.EXE

#### **Processes and services**

- TASKLIST.EXE
- SC.EXE
- PSLIST.EXE
- PSSERVICE.EXE
- WMIC

Canada

#### **FILE system**

- ATTRIB.EXE
- MD5DEEP.EXE

Using these tools we can take a snapshot of the system state before and after having run the malware. These snapshots can be saved to files and compared to identify changes made by the malware.

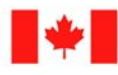

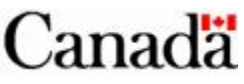

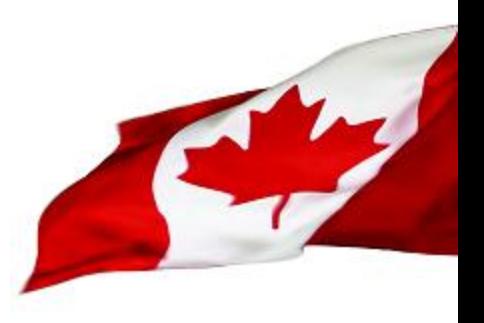

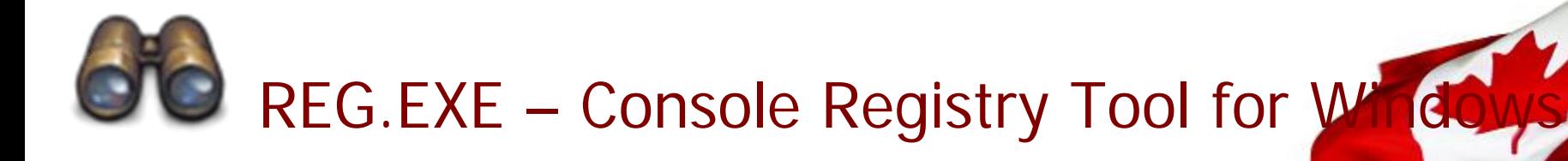

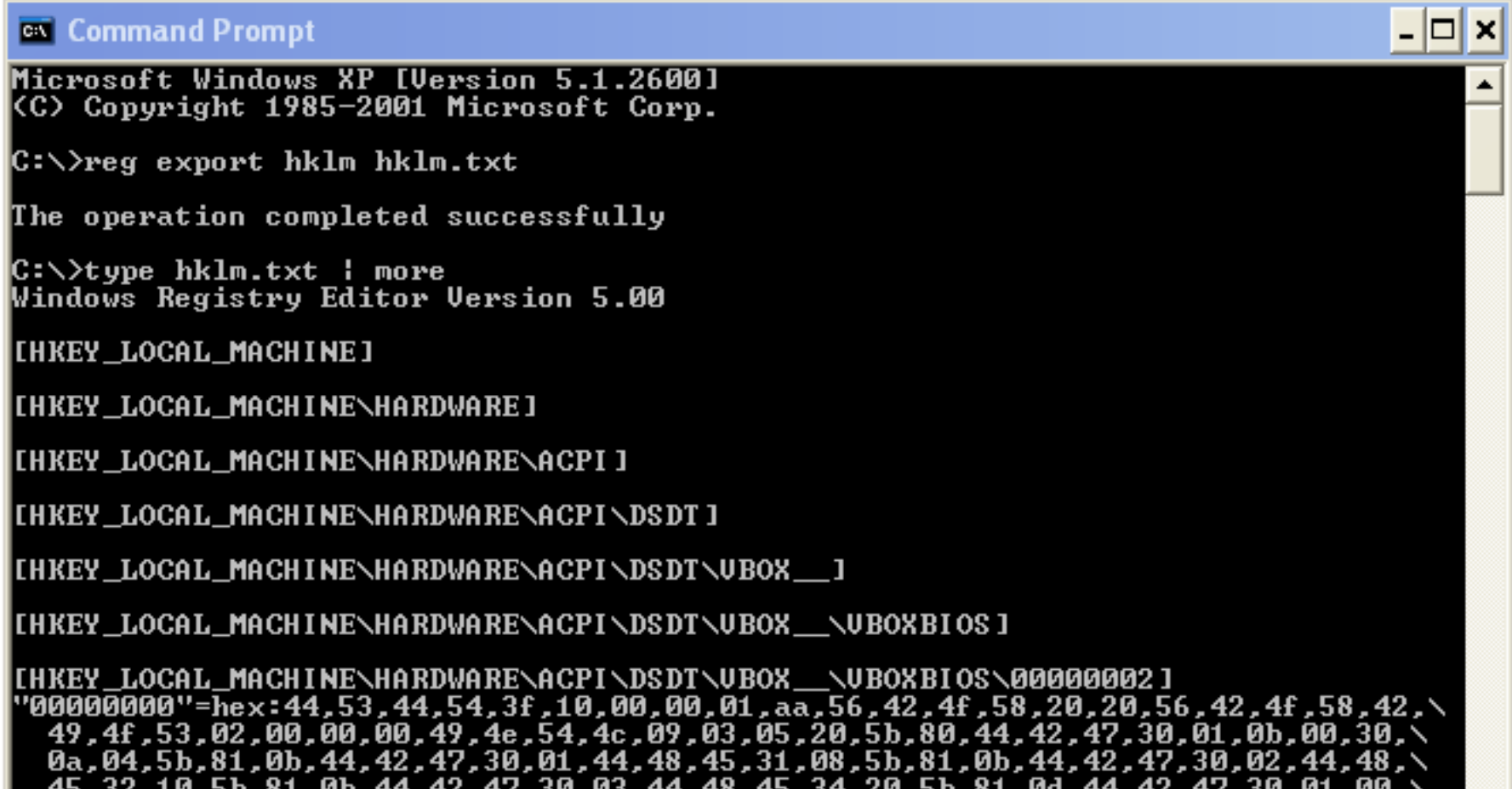

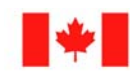

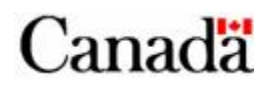

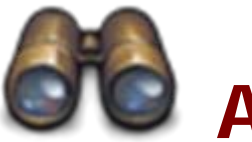

# **OTO AUTORUNS.EXE**

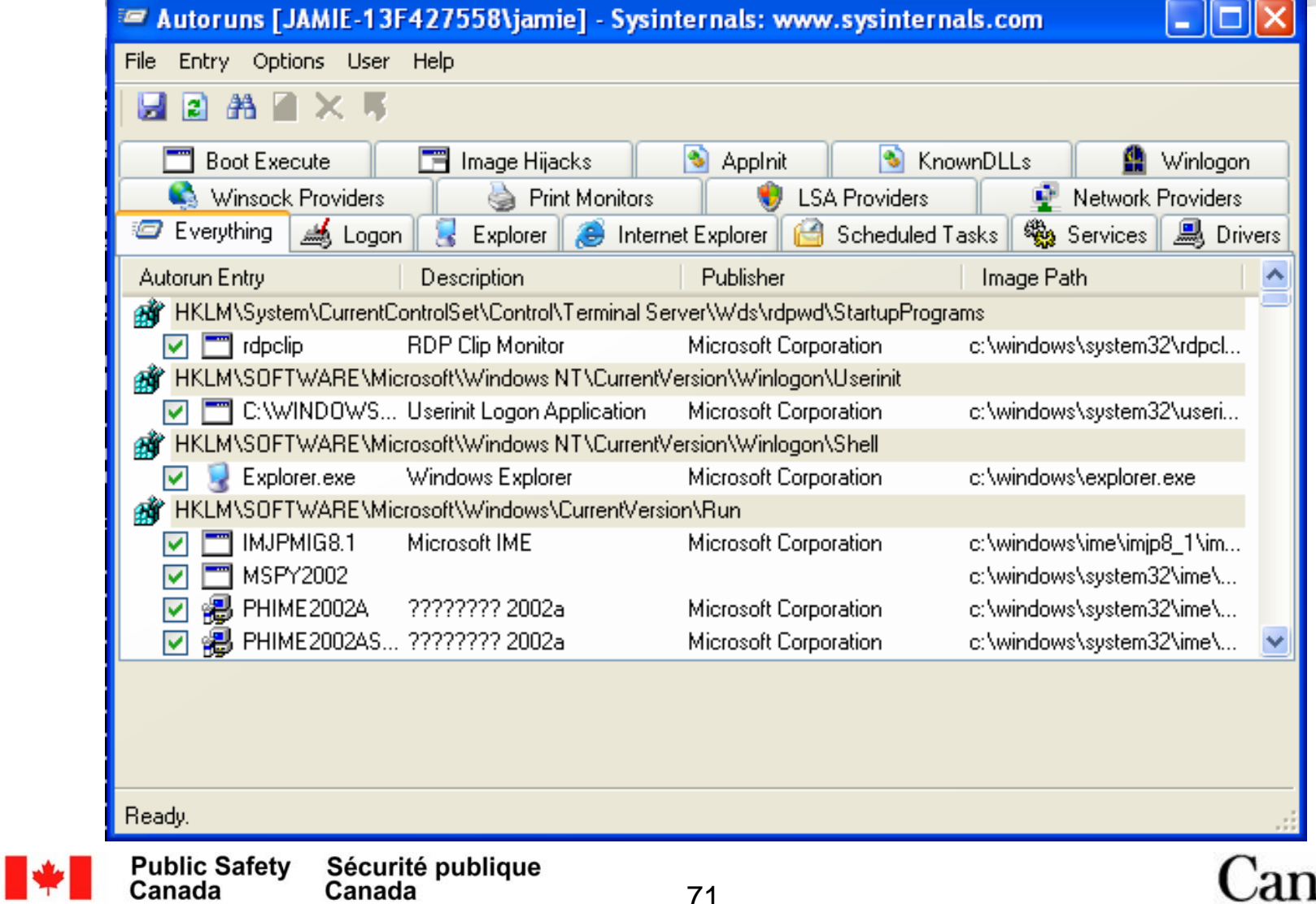

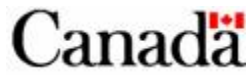

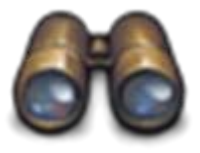

# TASKLIST.EXE - Windows Processes and services

#### <sup>ox</sup> Command Prompt

Microsoft Windows XP [Version 5.1.2600] (C) Copyright 1985-2001 Microsoft Corp.

 $\mathop{\mathsf{C}}\nolimits:\searrow\searrow\searrow$ tasklist

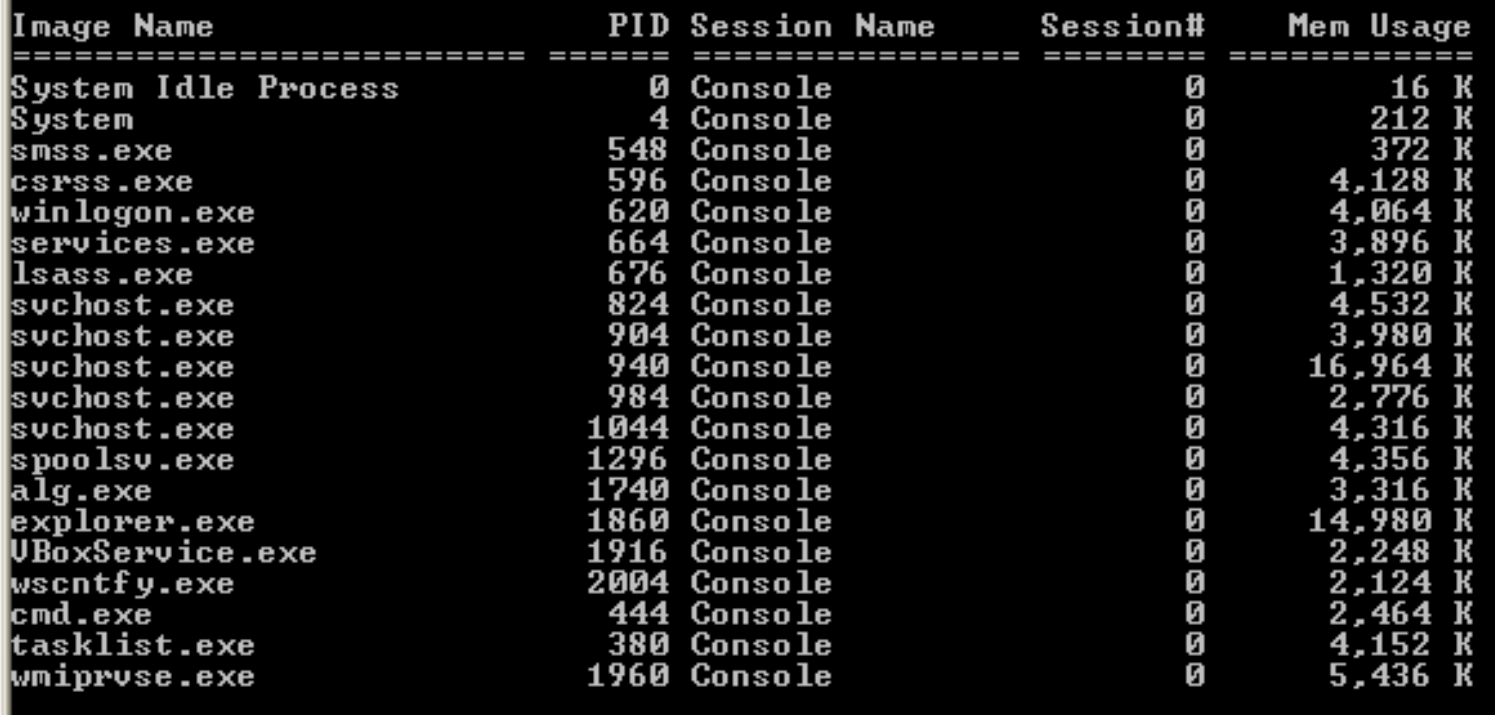

 $|{\rm C}$  :  $\diagdown$ 

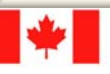

- 10
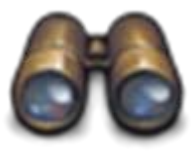

## **SC.EXE - Service Control command** line utility

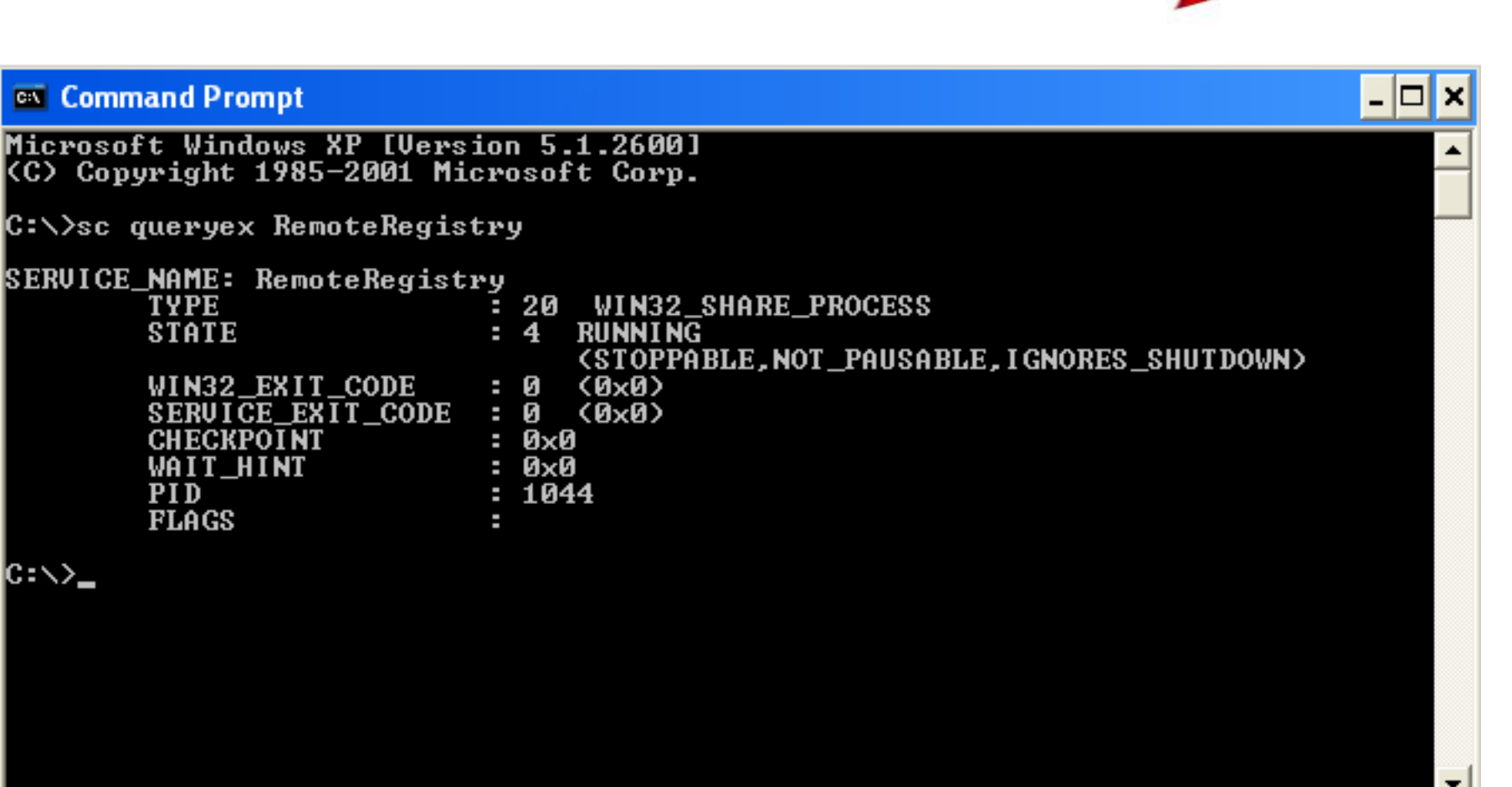

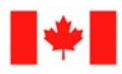

Canada

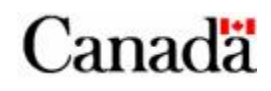

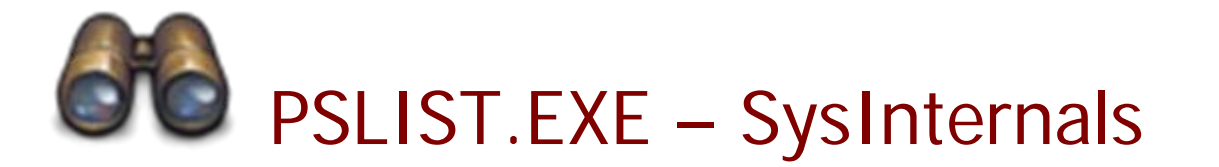

#### <sup>ox</sup> Command Prompt

 $C:\vee$ pslist -t

pslist v1.28 - Sysinternals PsList<br>Copyright - 2000-2004 Mark Russinovich<br>Sysinternals

Process information for JAMIE-13F427558:

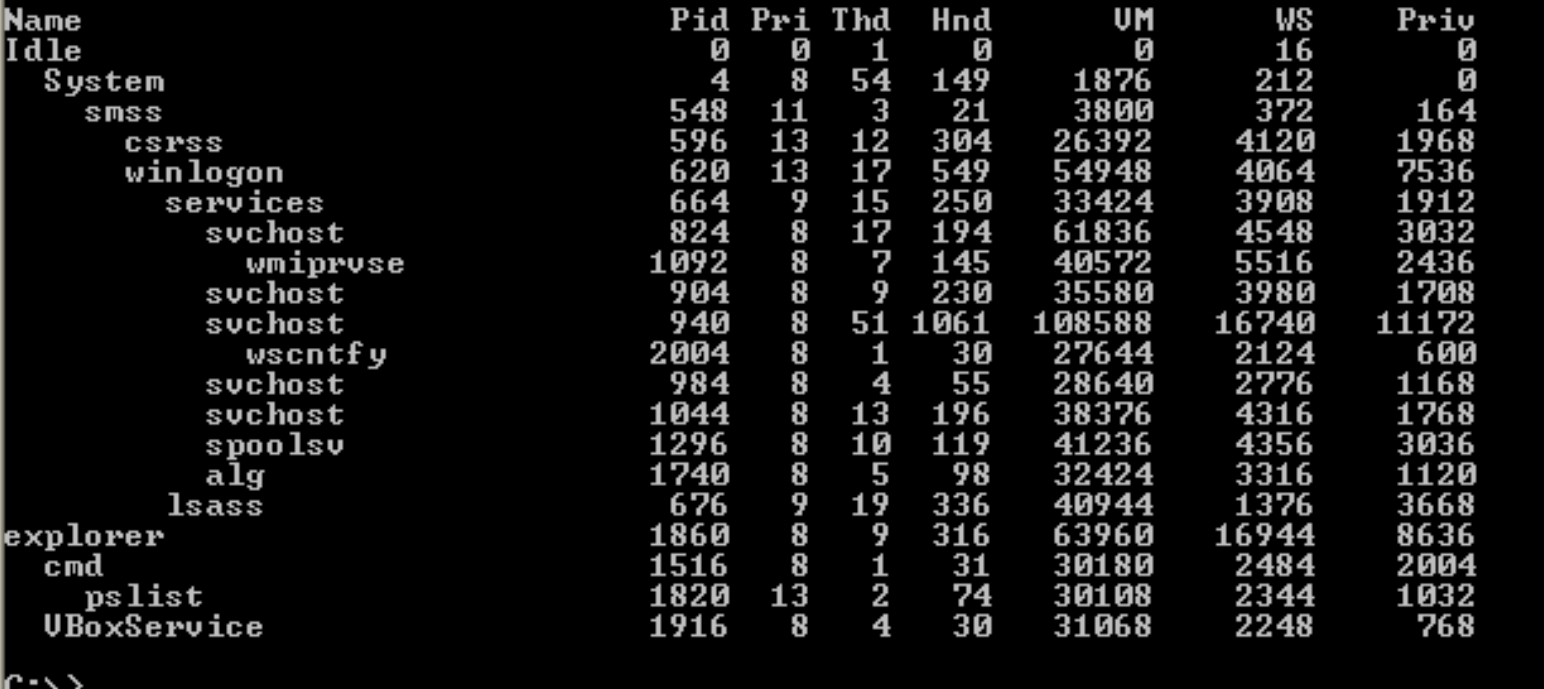

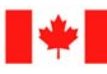

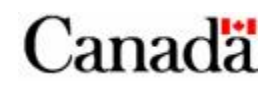

 $\Box$   $\times$ 

▲

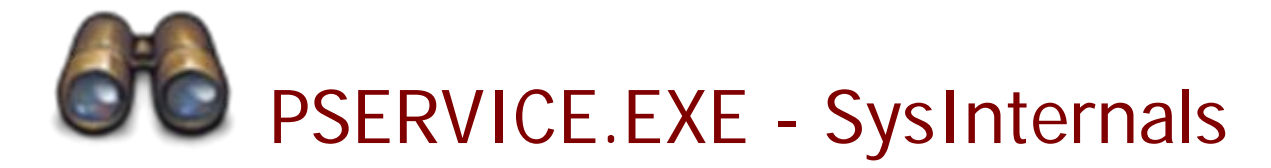

#### **EX** Command Prompt

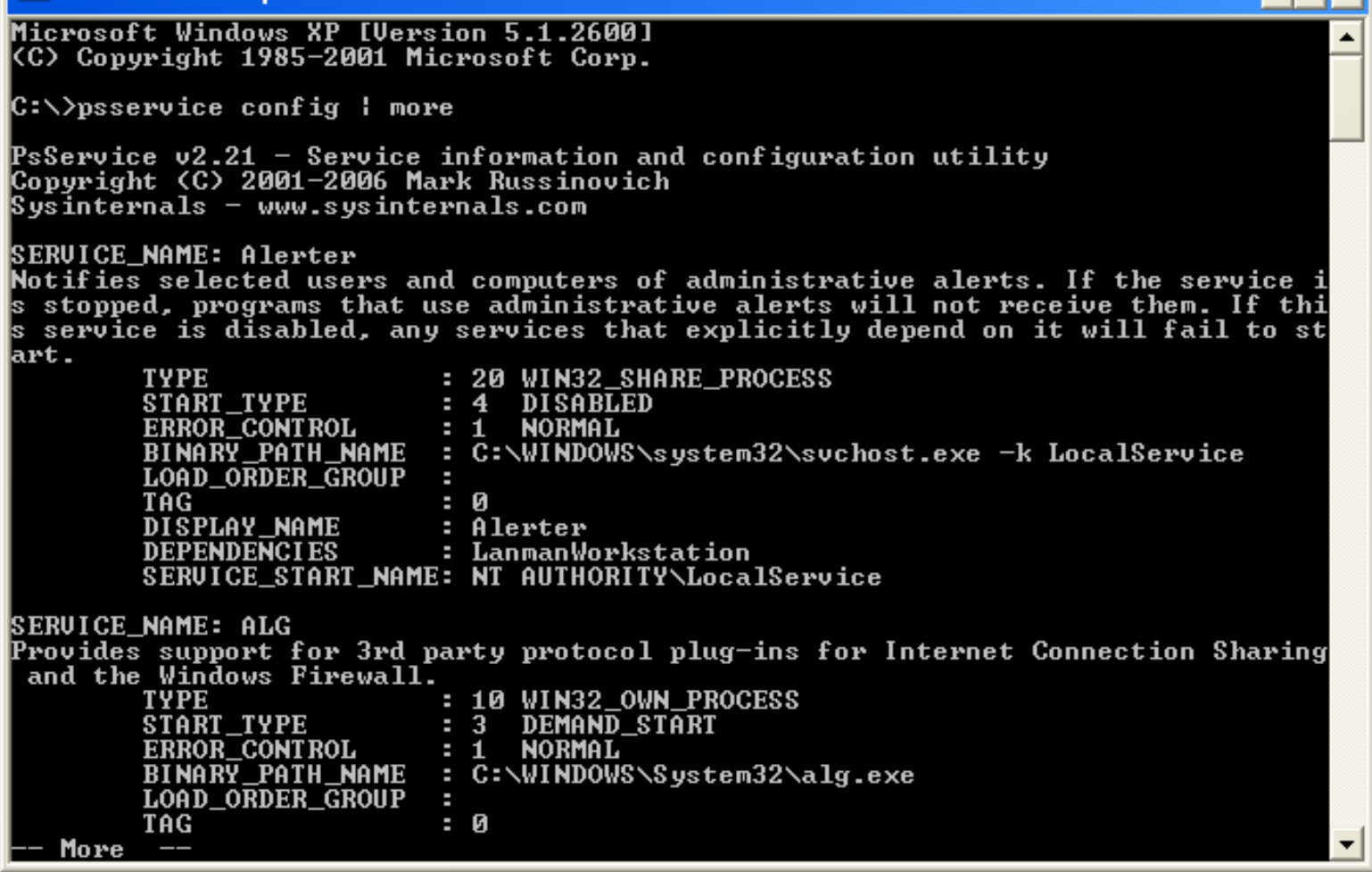

N.

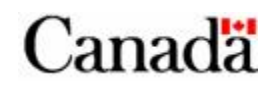

 $\overline{\phantom{a}}$  .  $\overline{\phantom{a}}$   $\overline{\phantom{a}}$ 

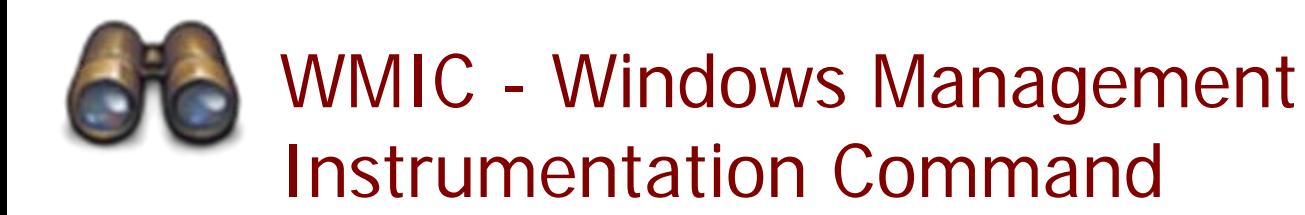

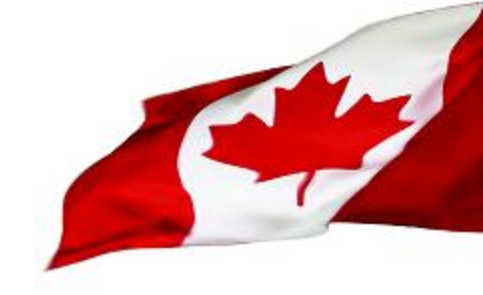

This is the Swiss Army knife on steroids…

It can:

- Query or change almost any system setting locally or remotely
- Output the results in various format: CSV, XML, TABLE and HTML
- Display all properties or only those specified
- Output can be easily piped to another command or redirected to a file
- Easily scriptable

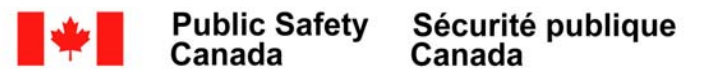

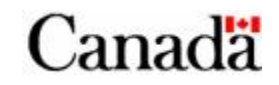

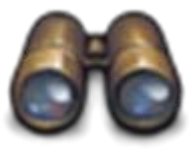

Canada

Canada

## WMIC - Windows Management

## Instrumentation Command

### **List processes with command line switches, executable path, Name, Process ID and Parent PID:**

**wmic process get ProcessId,ParentProcessId,Name,ExecutablePath,CommandLine /format:value**

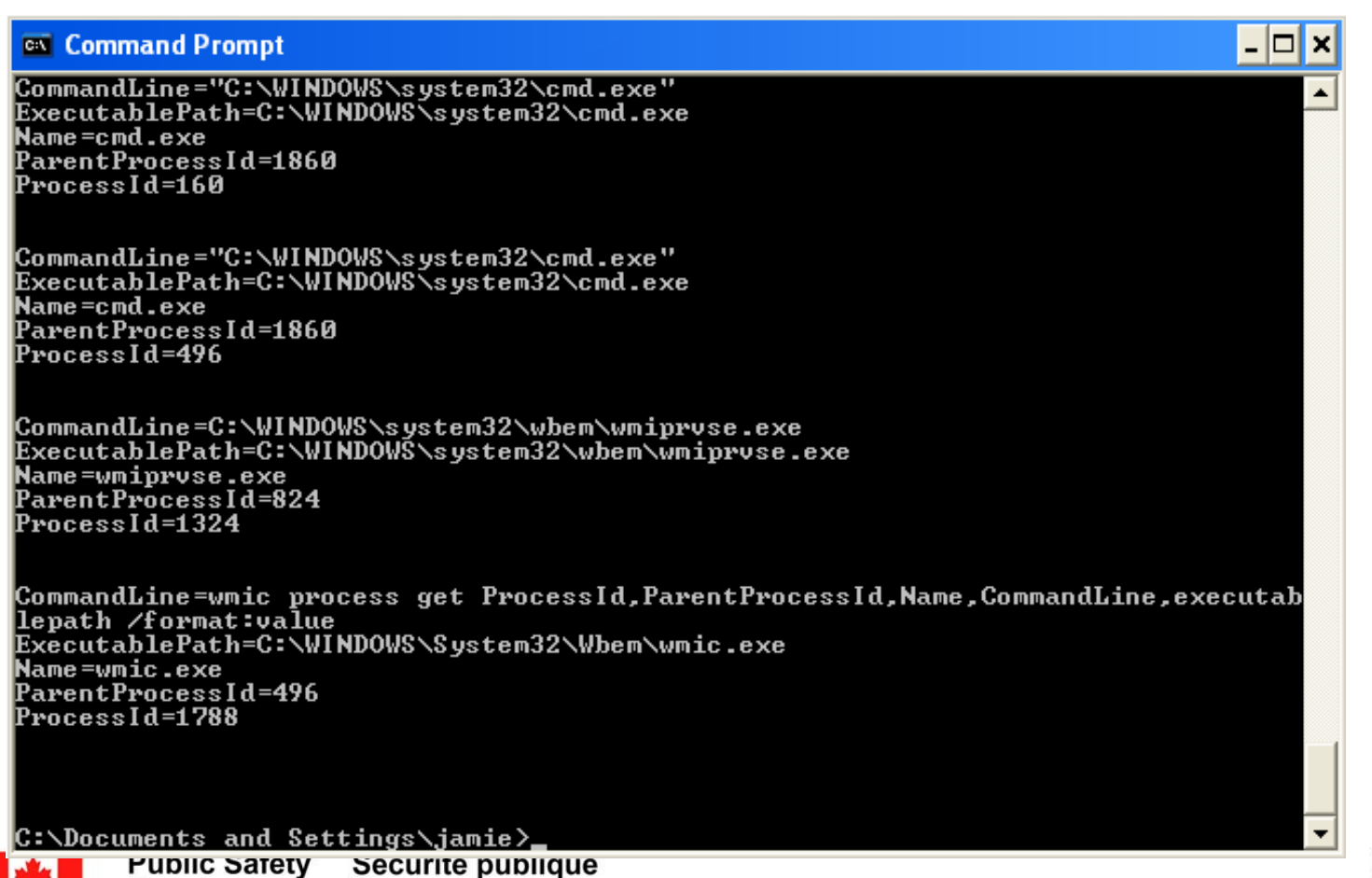

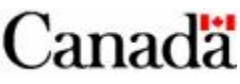

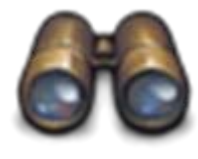

## NETSTAT.EXE - TCP/IP network connections and statistics

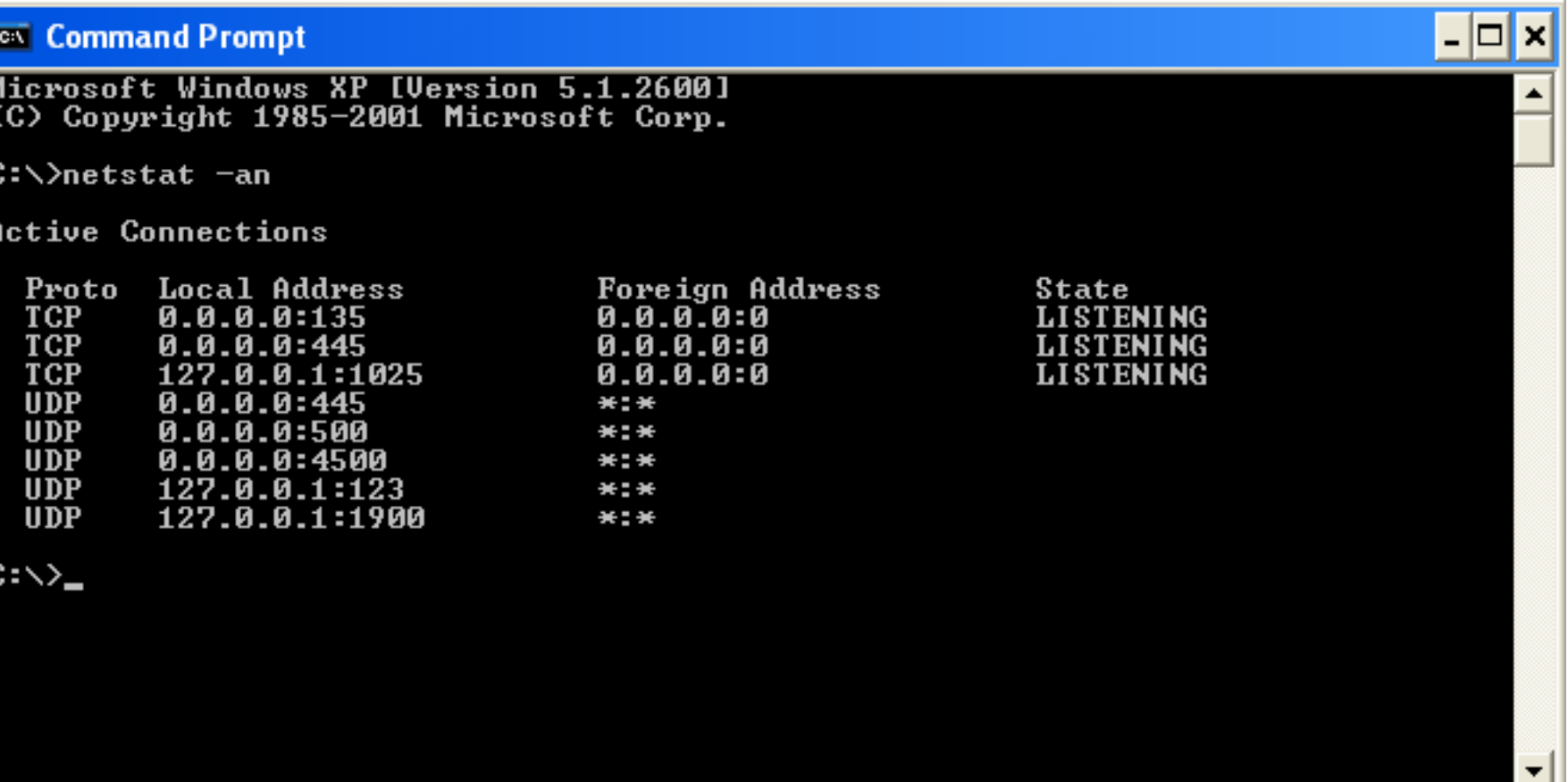

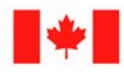

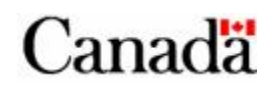

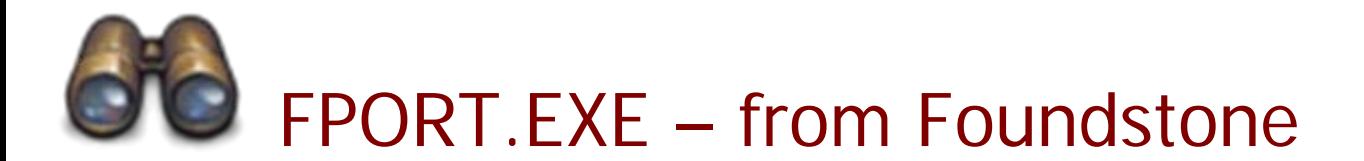

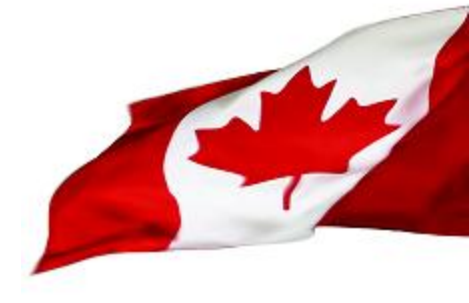

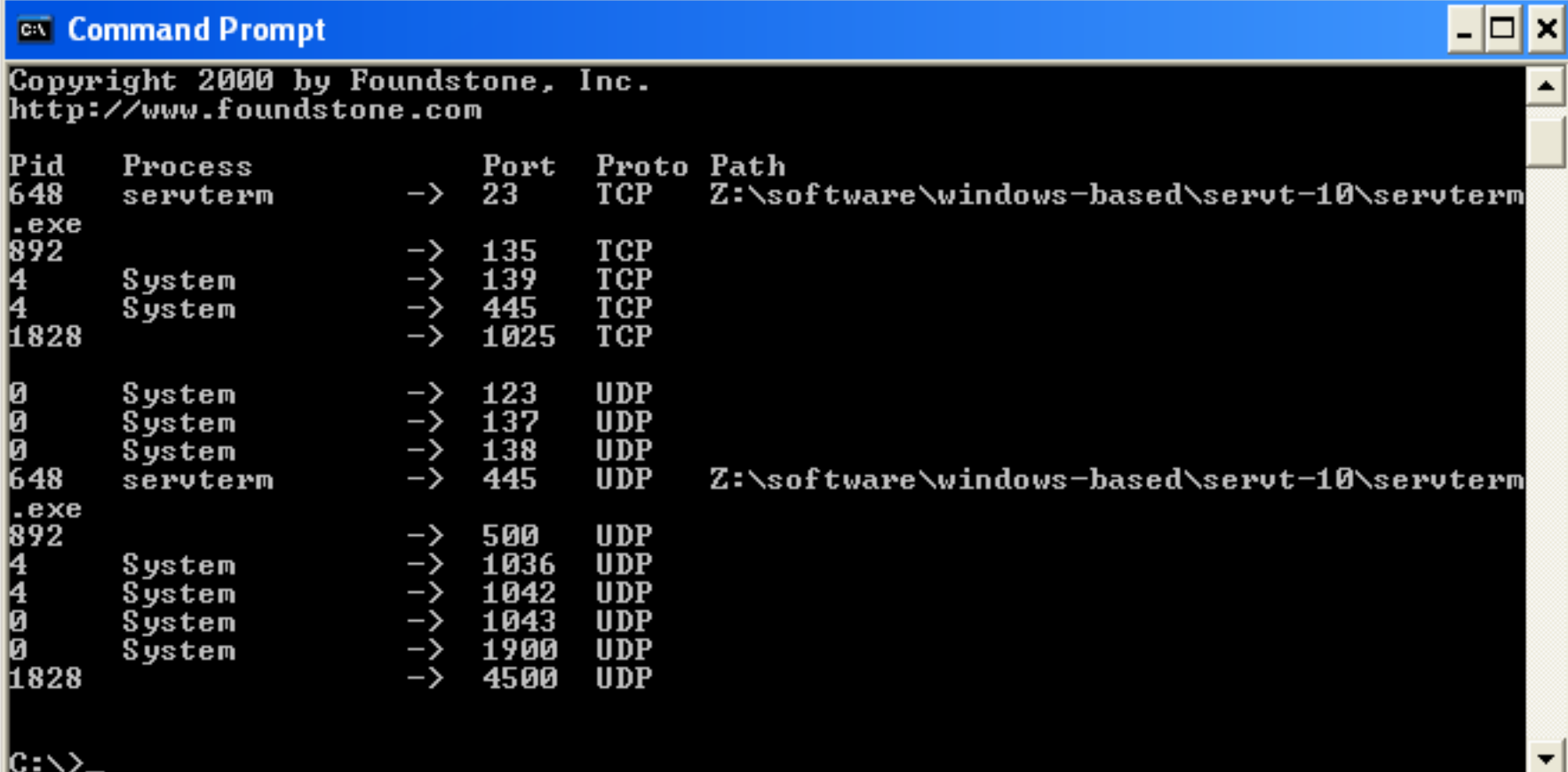

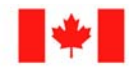

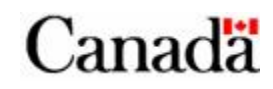

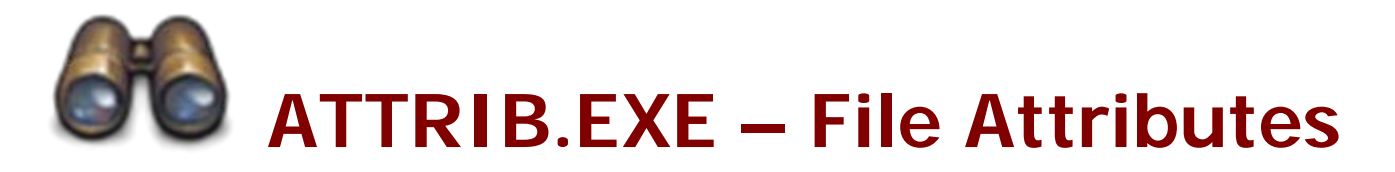

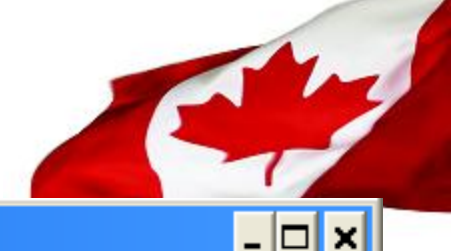

<sup>ox</sup> Command Prompt

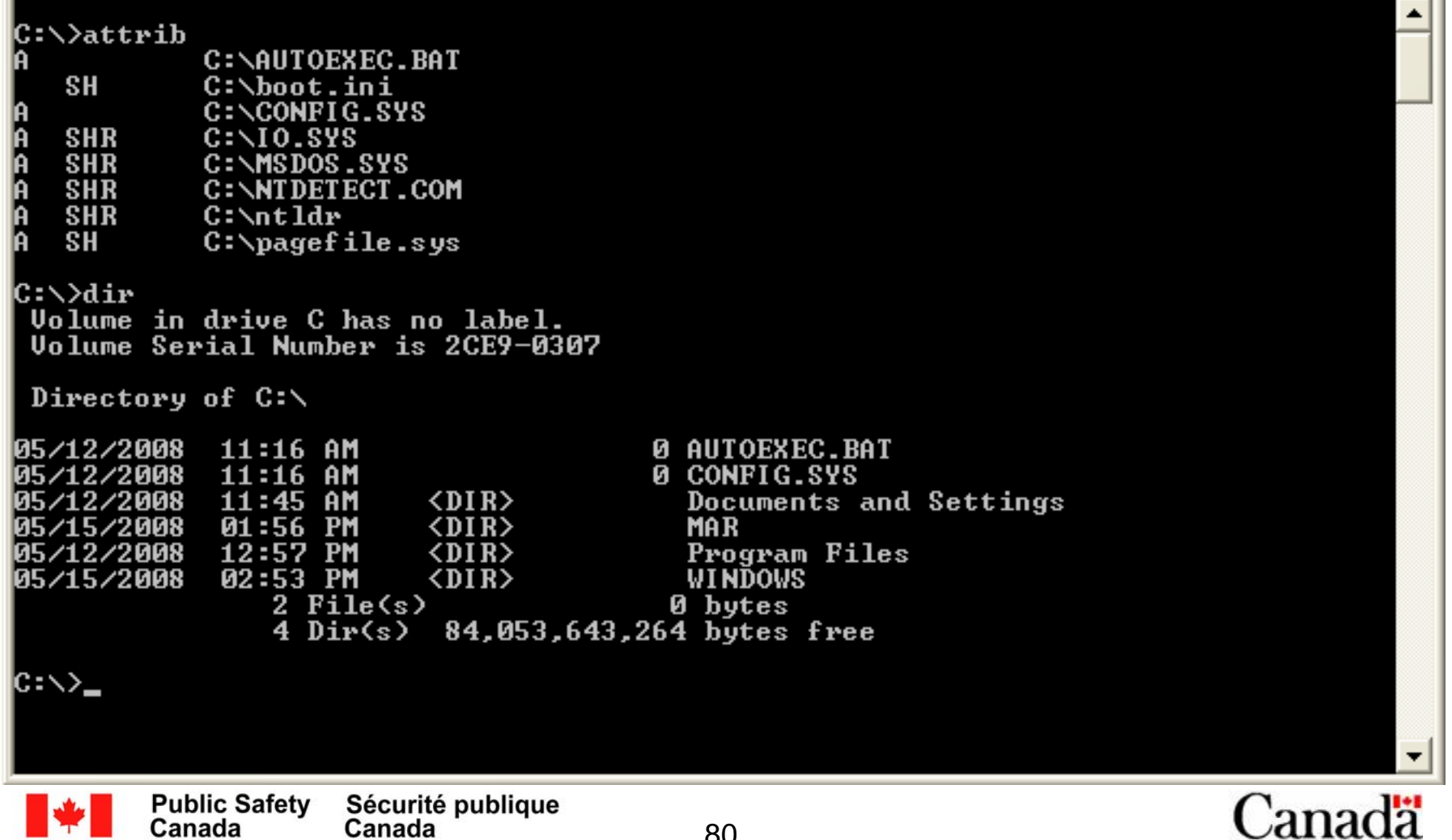

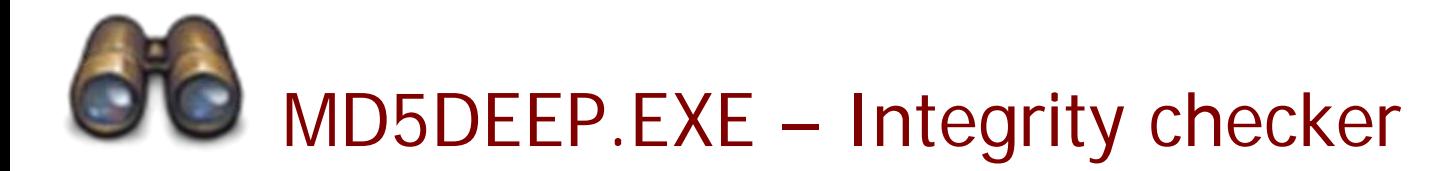

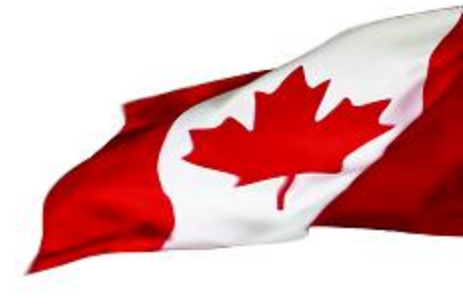

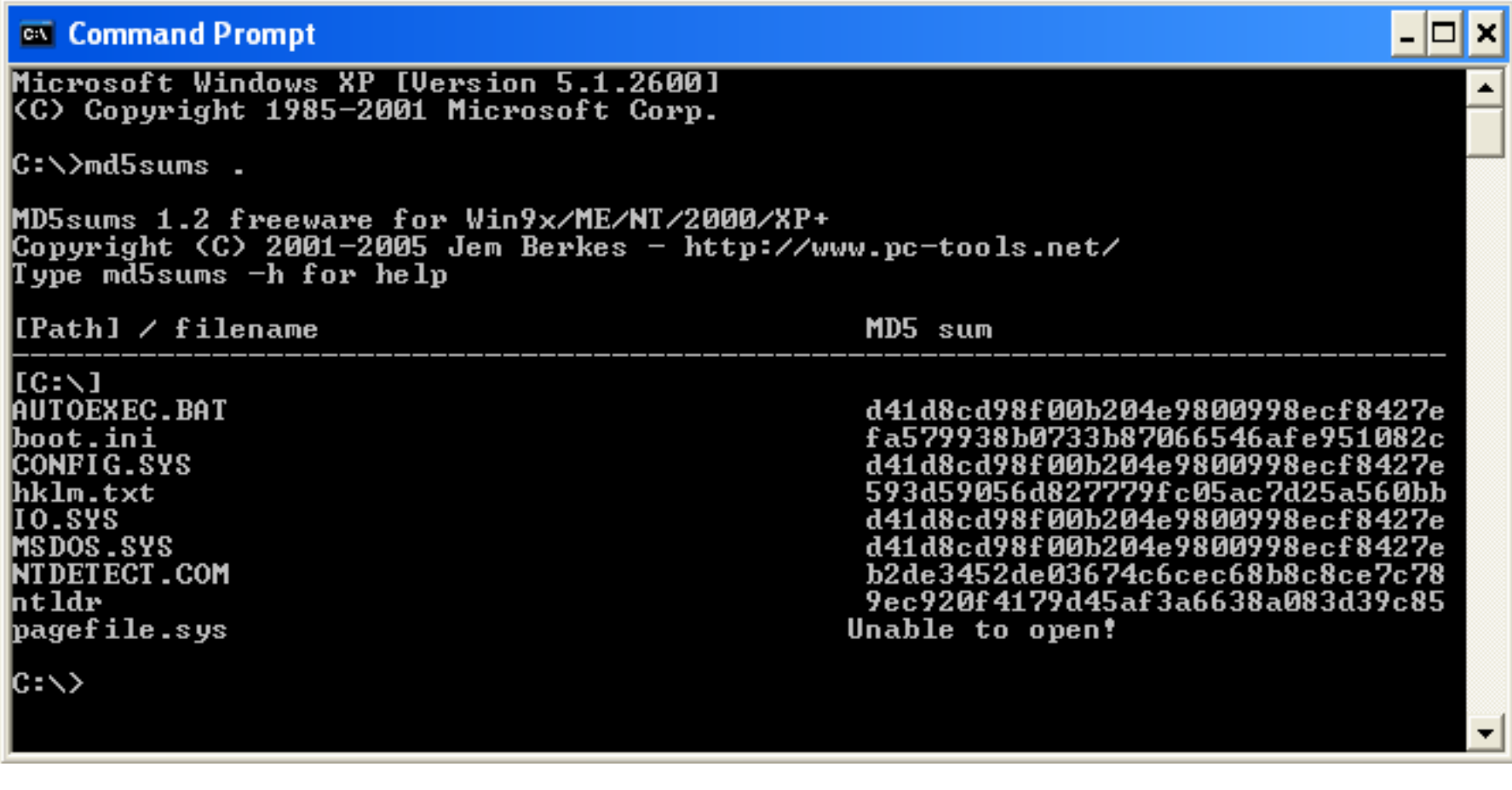

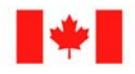

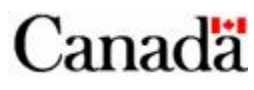

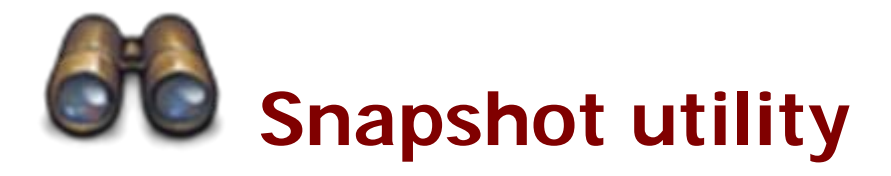

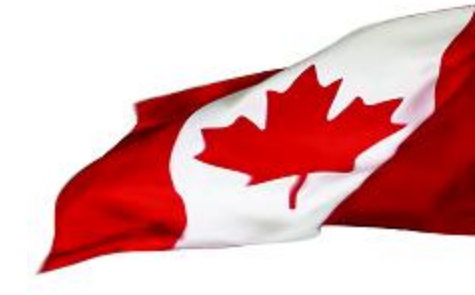

- Take a snapshot of several parts on the host
	- Registry
	- File System
	- Networking
	- Processes
- Stores the snapshots in several text files for easy comparison

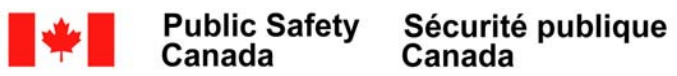

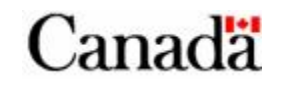

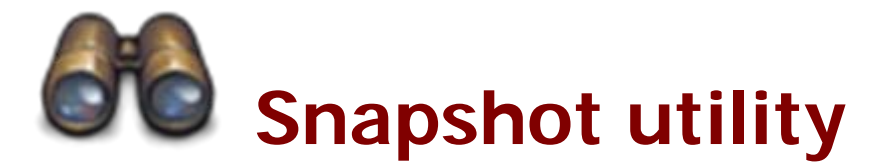

<sup>on</sup> Command Prompt

lT:∖>cd ss

lT:\SS>dir Volume in drive T is UBOX\_files Volume Serial Number is 0000-0807

Directory of T:\SS

06/23/2008 07:30 AM  $\langle DIR \rangle$ \$\$-20080623-072351.71 07:15 AM  $\langle DIR \rangle$ SS-20080623-070953.82 06/23/2008  $\theta$  File $(s)$ 8,192 bytes  $2$  Dir(s) 6,246,199,296 bytes free

T:\SS>cd SS-20080623-072351.71

|T:\SS\SS-20080623-072351.71>dir Volume in drive T is VBOX files<br>Volume Serial Number is 0000-0807

Directory of T:\SS\SS-20080623-072351.71

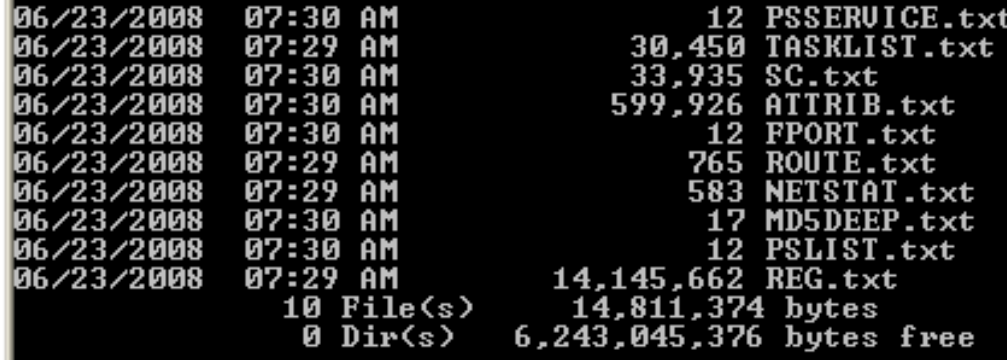

SS\SS-20080623-072351.71>

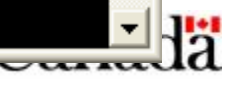

 $\Box$   $\times$ 

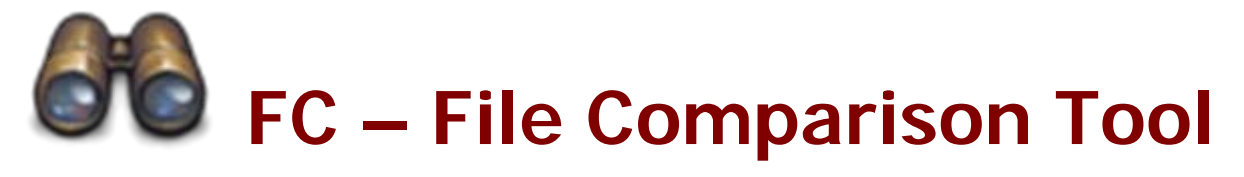

#### <sup>ox</sup> Command Prompt

 $\blacktriangleright$ 

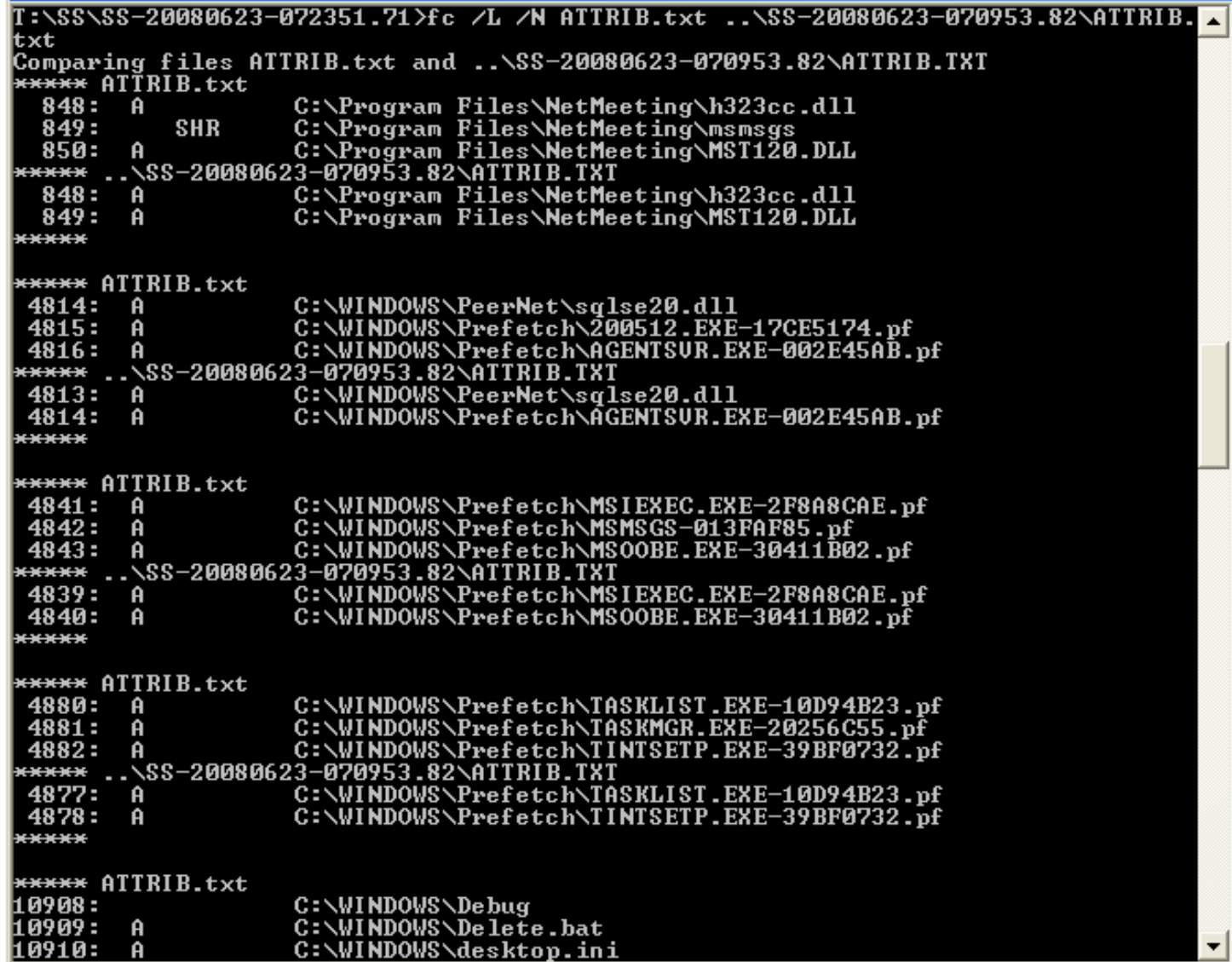

hadä

 $\blacktriangledown$ 

 $\boxed{-\boxed{2}}$ 

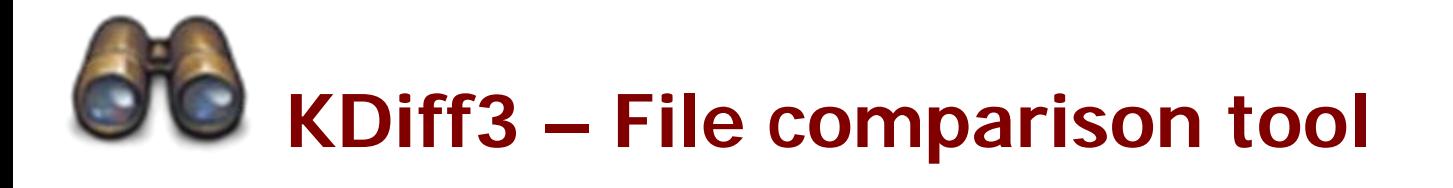

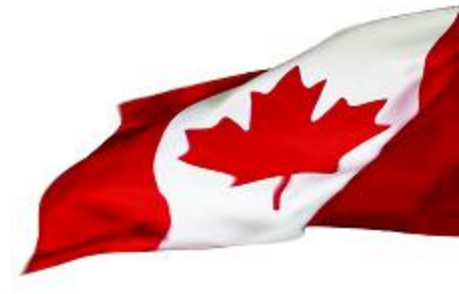

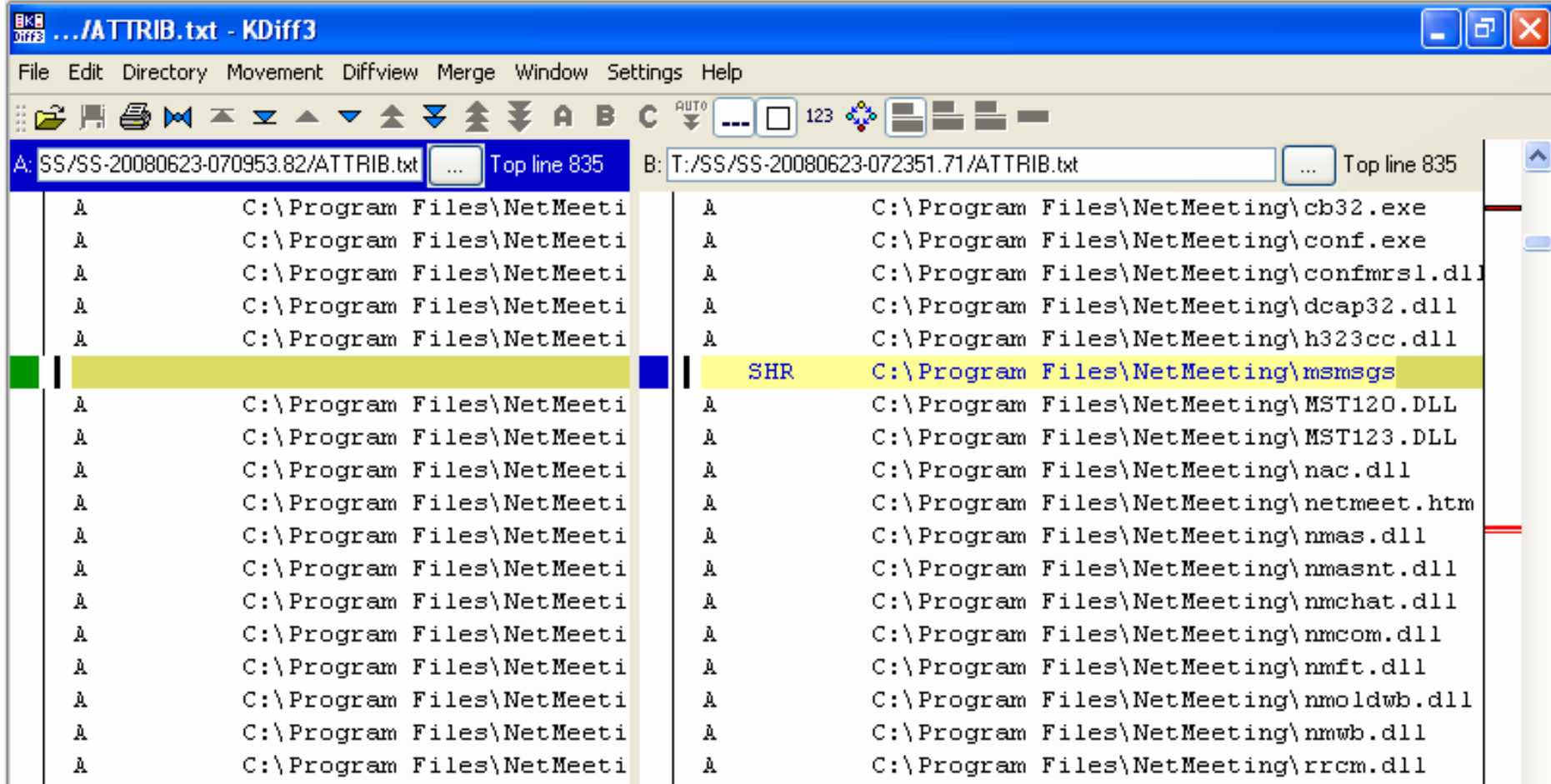

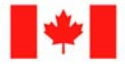

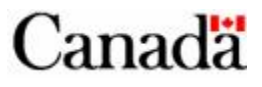

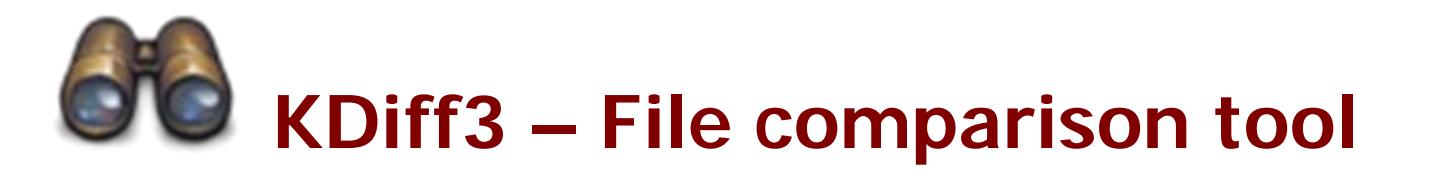

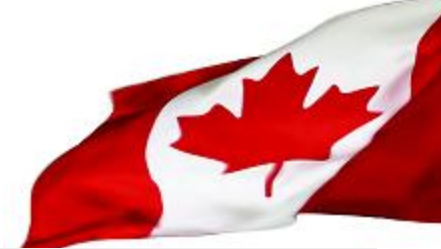

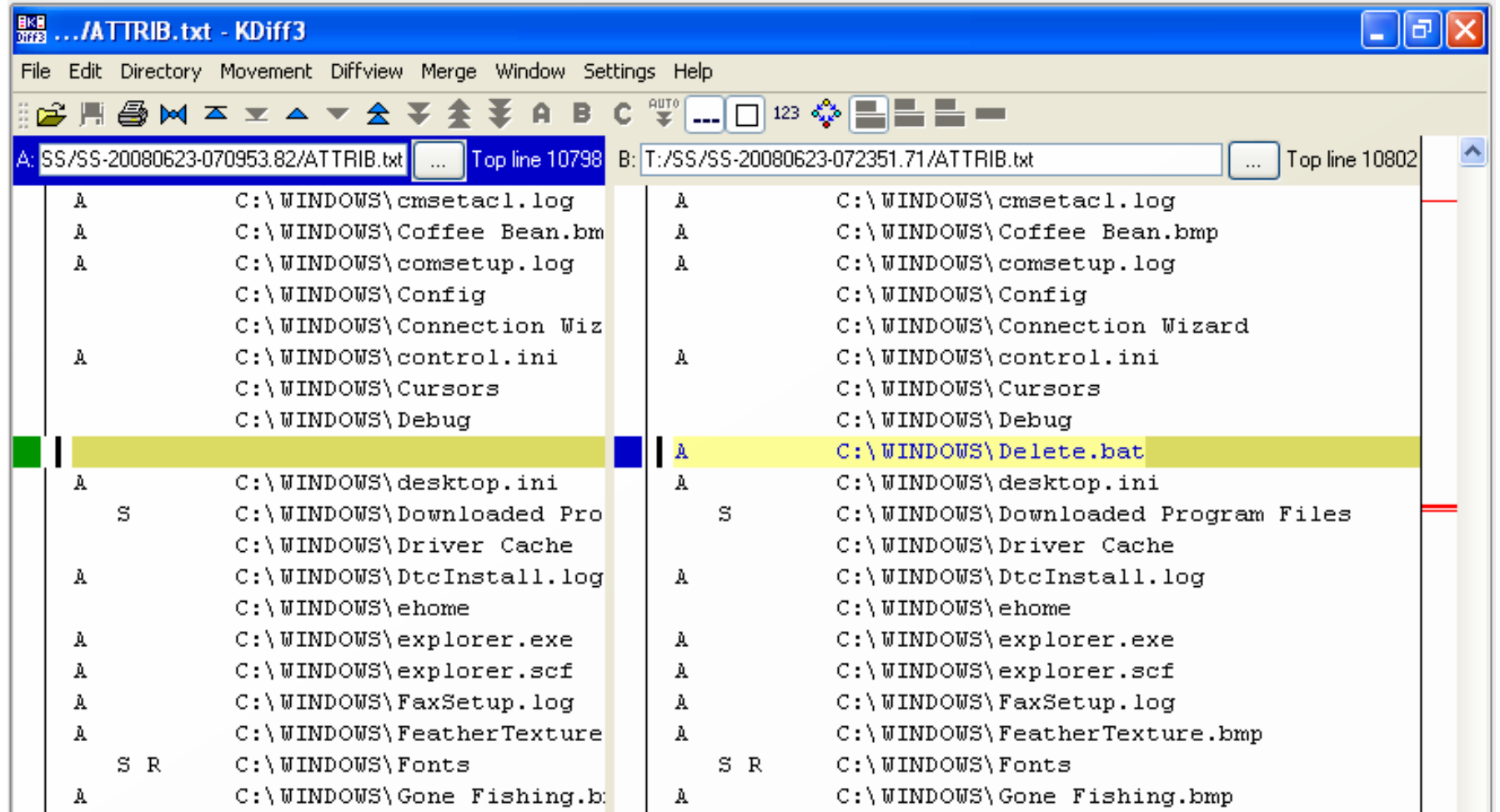

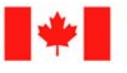

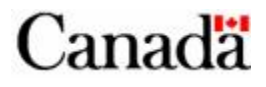

## **Boot Sector malware**

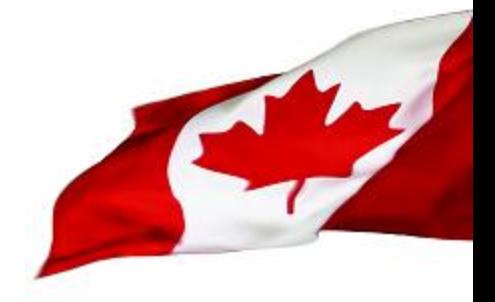

- Some malware may hide in boot sectors
- In order to detect such malware you need to save your Master Boot Record (MBR)
- MBRutil from PowerQuest is a free tool that will do just that.
	- MBRutil /S=MBRBACKP.BIN
	- Run malware
	- MBRutil /S=MBR.BIN
- You should only have to do this once.
- You can use the following command to compare:
	- COMP MBRBACKP.BIN MBR.BIN

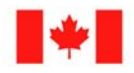

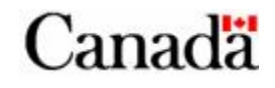

## **Beyond-layer-7 Parts**

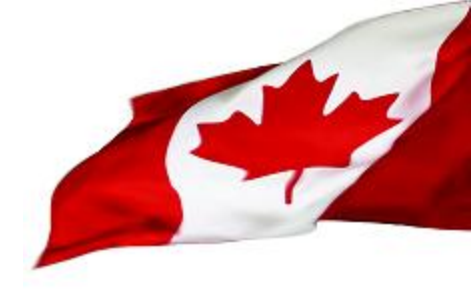

- Training....
	- Training is key to do effective malware analysis
- Books
	- Reference Books are handy to understand some registry keys. And good information can be found on the net.

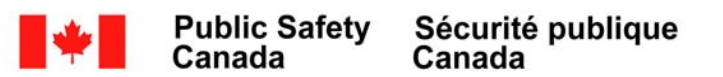

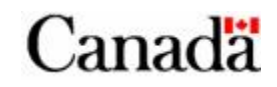

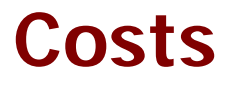

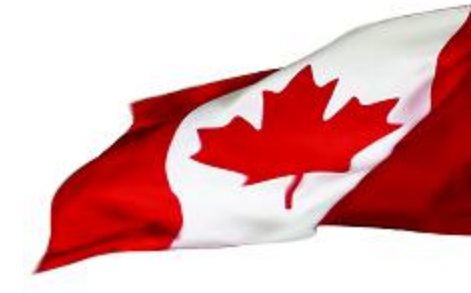

- Most of the cost will come from the training and personnel salary
- Hardware and software will probably be the cheapest part of your lab.

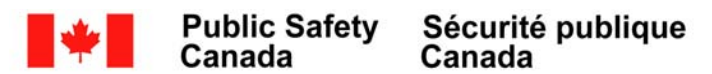

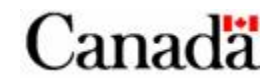

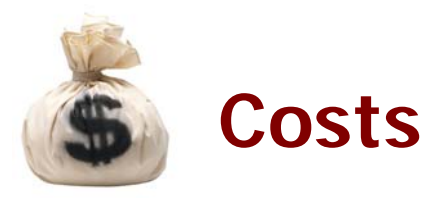

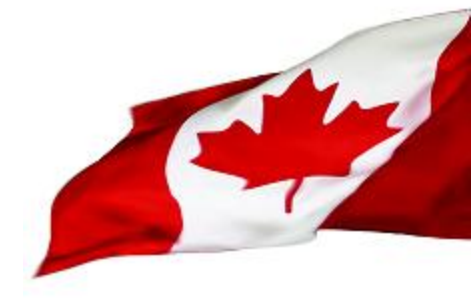

- Hardware needed
	- High end PC for Analysis station (Virtualization Host)
	- 4 PCs (minimum 2)
		- 1 Firewall providing Network services
		- 3 Test PCs
	- Ethernet Switch with port forwarding (or a Hub)
		- You can probably find an old switch in you organization

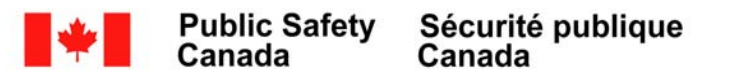

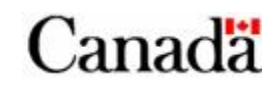

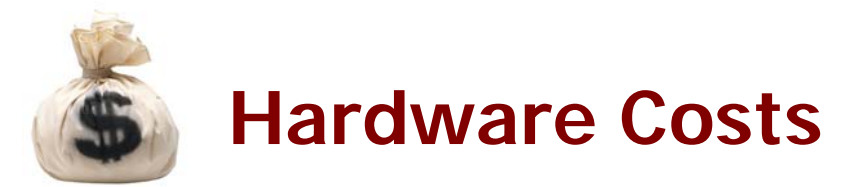

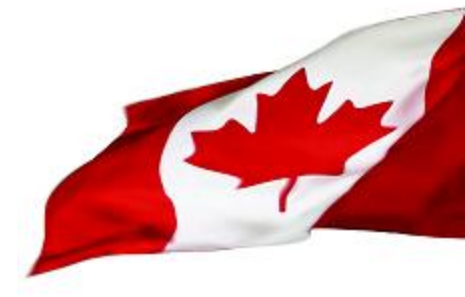

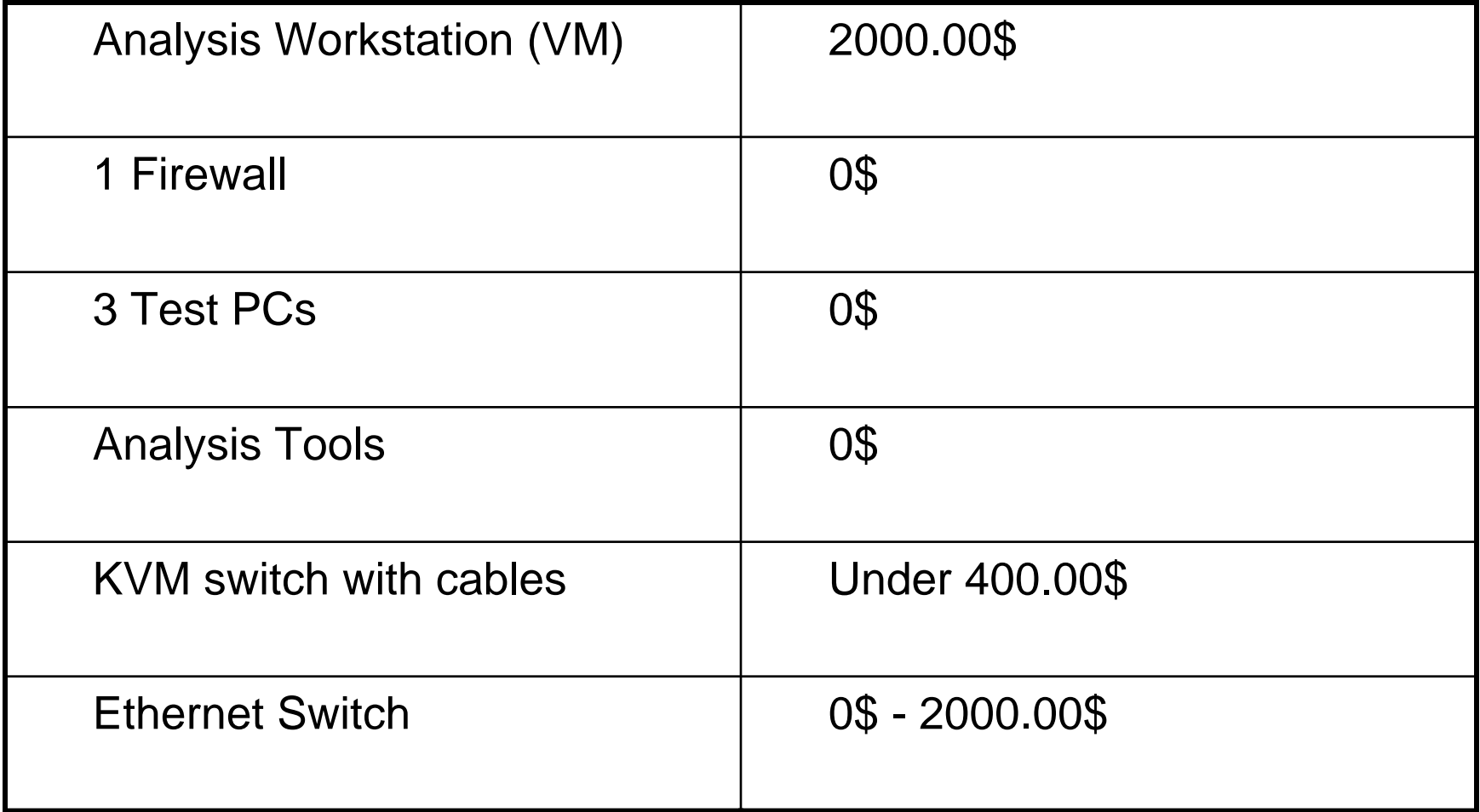

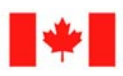

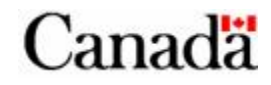

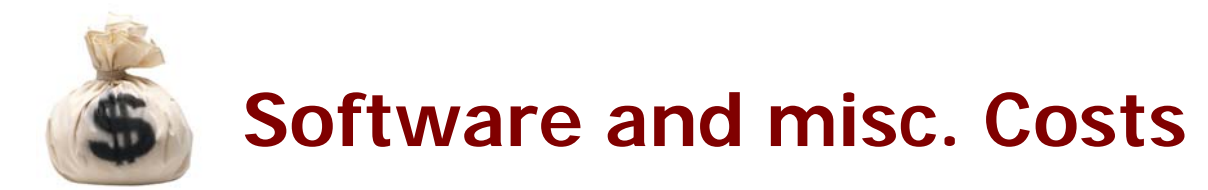

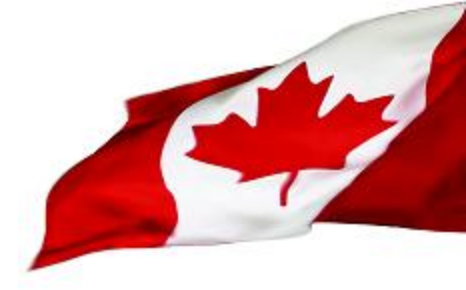

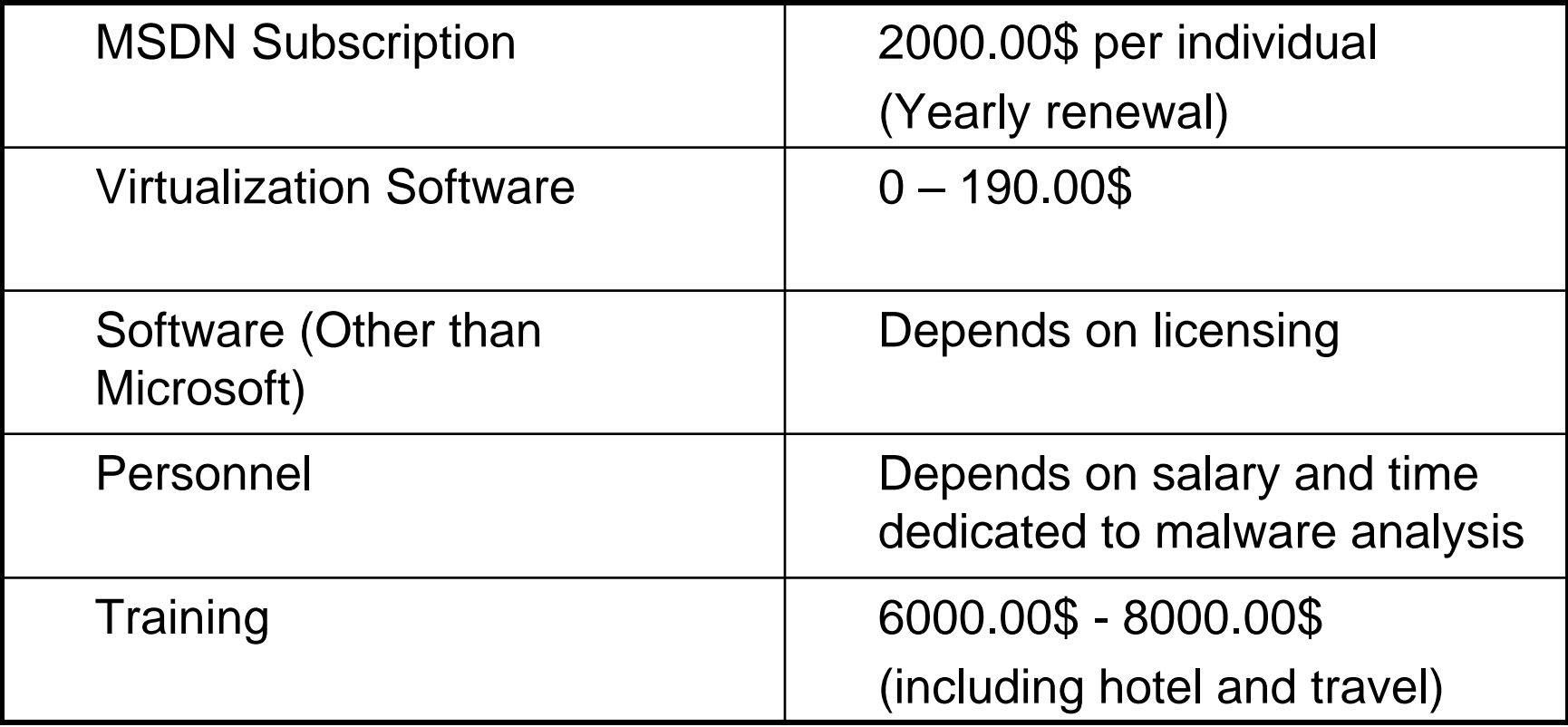

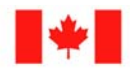

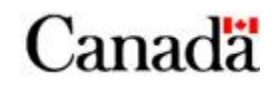

## **Wrapping-up**

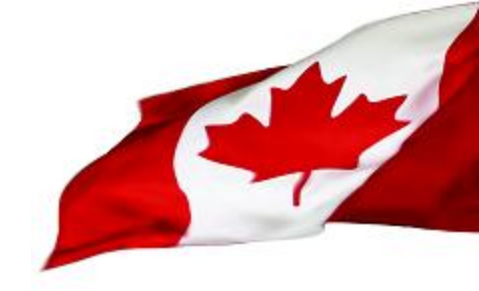

- CIRT teams will find benefits of having their own behavioural malware analysis
- This behavioural analysis setup should provide enough information to start mitigation of unknown malware in a short time. It is not meant to replace assembly level analysis which is more thorough.
- Key to behavioural malware analysis is knowing your OS and your tools. So, training is important

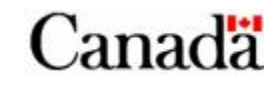

## **Wrapping-up**

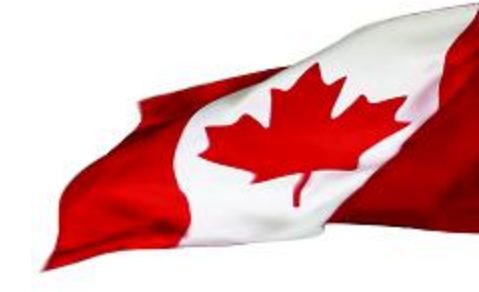

- Setting up the lab is not neither difficult nor expensive
- Most of the tools needed for behavioural analysis are pre-installed in Windows or free
- MSDN subscription is HIGHLY recommended for National/Governmental CIRTs
- You should be able to setup your own lab for under 10,000\$

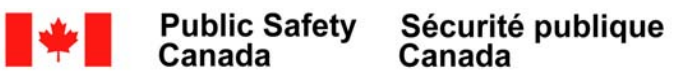

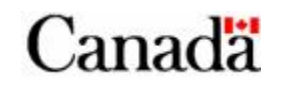

## **URLS**

Partimage

– [http://www.partimage.org/Main\\_Page](http://www.partimage.org/Main_Page)

SysAnalyzer

– <http://labs.idefense.com/software/malcode.php>

FPort

– <http://www.foundstone.com/us/resources/proddesc/fport.htm>

RegShot

– <https://sourceforge.net/projects/regshot>

MD5SUMS PC-Tools

– <http://www.pc-tools.net/win32/md5sums/>

SysInternals Tools

– <http://technet.microsoft.com/en-us/sysinternals/default.aspx>

Kdiff3

– <http://kdiff3.sourceforge.net/>

**Netcat** 

- <http://www.hackosis.com/wp-content/uploads/2007/12/nc111nt.zip>
- <http://joncraton.org/files/nc111nt.zip>

**MBRutil** 

– [ftp://ftp.symantec.com/public/english\\_us\\_canada/tools/pq/utilities/head.zip](ftp://ftp.symantec.com/public/english_us_canada/tools/pq/utilities/head.zip)

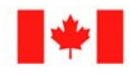

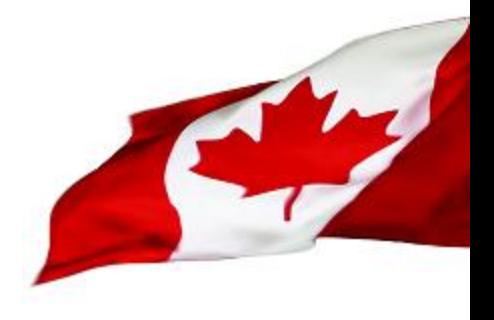

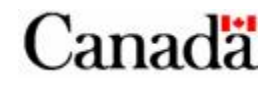

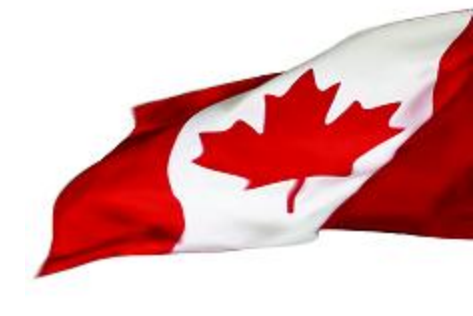

# DEMO

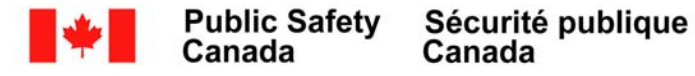

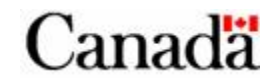